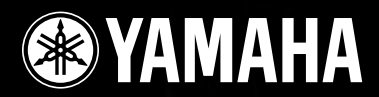

# **DIGITAL MIXING ENGINE SATELLITE** DME8i-C/DME8o-C/DME4io-C

# **Bedienungsanleitung**

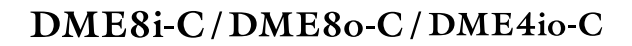

# **SAYAMAHA**

## **Precautions for Using a Rack-mounted DME Satellite**

If several DME Satellite units (or a DME Satellite unit together with other devices) are installed in a poorly-ventilated rack, the heat generated by each unit may raise the temperature inside the rack, preventing the DME Satellite from performing as designed. When mounting DME Satellite units in a rack, please leave one rack space vacant for every two units. You can attach a ventilation panel to this space or leave it open to prevent excessive heat build-up.

If the temperature inside the rack is expected to rise above 40 degrees Celsius or 104 degrees Fahrenheit (or if the ambient temperature outside the rack is expected to rise above 30 degrees Celsius or 86 Fahrenheit), install a fan kit in the top row of the rack. The fan must provide airflow of  $1.6 \text{ m}^3/\text{min}$  or more and static pressure of 5 mm $H_2O$  or more.

## **Vorsichtsmaßnahmen für den Einsatz eines im Rack montierten DME Satellite**

Wenn in einem schlecht belüfteten Rack mehrere DME Satellite-Einheiten (oder eine DME Satellite-Einheit zusammen mit anderen Geräten) untergebracht sind, kann die von den Geräten erzeugte Wärme die Temperatur im Rack erhöhen, was die vorgesehene Leistung des DME Satellite beeinträchtigt. Wenn Sie DME Satellite-Einheiten in einem Rack einbauen, lassen Sie bitte alle zwei Geräte einen Rack-Platz frei. Sie können an diesem Platz eine Lüftungsverkleidung anbringen oder ihn offen lassen, um die Entwicklung übermäßiger Hitze zu verhindern.

Wenn zu erwarten ist, dass die Temperatur im Rack über 40 Grad Celsius oder 104 Grad Fahrenheit ansteigt (oder wenn die Umgebungstemperatur außerhalb des Racks über 30 Grad Celsius oder 86 Grad Fahrenheit ansteigt), installieren Sie eine Lüftereinheit im Rack. Der Lüfter muss einen Luftdurchsatz von mindestens 1,6 m<sup>3</sup>/Minute oder mehr haben und einen statischen Druck von 5 mmH<sub>2</sub>O erzeugen können.

## **Précautions à prendre en cas d'utilisation d'un satellite DME monté en rack**

Si vous installez plusieurs satellites DME (ou un satellite DME et d'autres périphériques) dans un rack mal aéré, la chaleur générée par chaque unité risque d'augmenter la température à l'intérieur du rack et d'empêcher le satellite DME de fonctionner correctement. Lorsque vous montez des satellites DME en rack, laissez un espace libre équivalant à un rack entre deux unités. Vous pouvez recouvrir cet espace d'un panneau de ventilation ou le laisser ouvert pour éviter toute accumulation de chaleur excessive. Si vous craignez que la température à l'intérieur du rack ne dépasse 40 degrés Celsius ou 104 degrés Fahrenheit (ou que la température ambiante à l'extérieur du rack ne dépasse 30 degrés Celsius ou 86 degrés Fahrenheit), installez un kit de ventilation sur la rangée supérieure du rack. Le ventilateur doit fournir un flux d'air de  $1,6 \text{ m}^3/\text{min}$  ou plus et une pression statique de 5 mmH<sub>2</sub>O ou plus.

## **Precauciones para utilizar una DME Satellite de montaje en bastidor**

Si se instalan varias unidades DME Satellite (o una unidad DME Satellite con otros dispositivos) en un bastidor insuficientemente ventilado, el calor generado por cada unidad podría aumentar la temperatura en el interior del bastidor, impidiendo que la unidad DME Satellite funcione de la manera prevista. Cuando monte unidades DME Satellite en un bastidor, deje un espacio de bastidor libre por cada dos unidades. Puede instalar un panel de ventilación en este espacio, o bien dejarlo abierto para evitar la acumulación de un calor excesivo.

Fan kit

USB

DME Satellite DME Satellite

Si se espera que la temperatura interior del bastidor supere los 40 grados Celsius (o que la temperatura ambiente fuera del bastidor supere los 30 grados Celsius), instale un kit de ventilación en la fila superior del bastidor. El ventilador debe proporcionar una corriente de aire de 1,6 m<sup>3</sup>/min o más y una presión de 5 mmH<sub>2</sub>O o más.

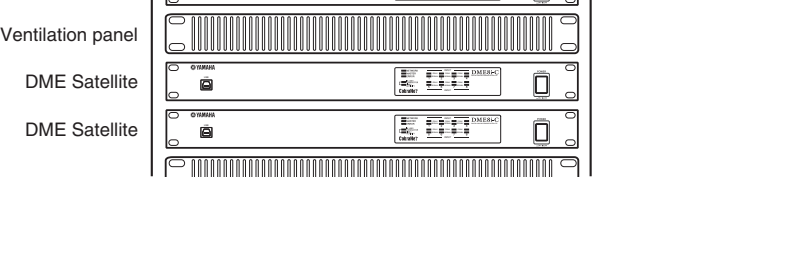

PEAK PEAK SIGNAL SIGNAL PEAK PEAK SIGNAL SIGNAL PEAK PEAK SIGNAL SIGNAL INPUT INPUT PEAK PEAK SIGNAL PEAK PEAK SIGNAL PEAK PEAK SIGNAL INPUT **EN**

**DE**

**FR**

**ES**

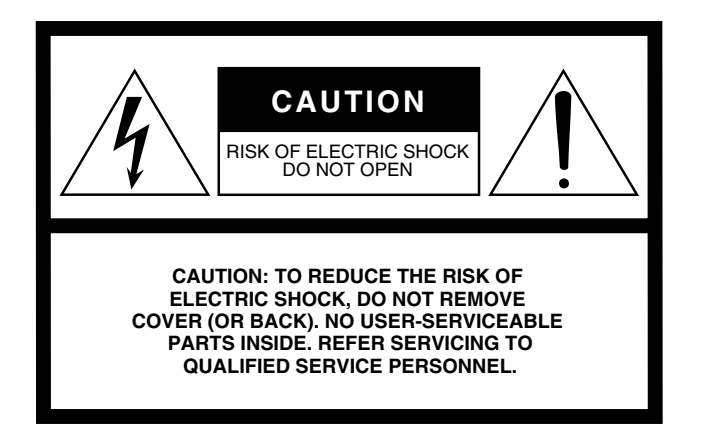

The above warning is located on the top of the unit.

## **Explanation of Graphical Symbols**

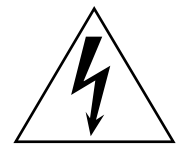

The lightning flash with arrowhead symbol within an equilateral triangle is intended to alert the user to the presence of uninsulated "dangerous voltage" within the product's enclosure that may be of sufficient magnitude to constitute a risk of electric shock to persons.

The exclamation point within an equilateral triangle is intended to alert the user to the presence of important operating and maintenance (servicing) instructions in the literature accompanying the product.

# **IMPORTANT SAFETY INSTRUCTIONS**

- **1 Read these instructions.**
- **2 Keep these instructions.**
- **3 Heed all warnings.**
- **4 Follow all instructions.**
- **5 Do not use this apparatus near water.**
- **6 Clean only with dry cloth.**
- **7 Do not block any ventilation openings. Install in accordance with the manufacturer's instructions.**
- **8 Do not install near any heat sources such as radiators, heat registers, stoves, or other apparatus (including amplifiers) that produce heat.**
- **9 Do not defeat the safety purpose of the polarized or grounding-type plug. A polarized plug has two blades with one wider than the other. A grounding type plug has two blades and a third grounding prong. The wide blade or the third prong are provided for your safety. If the provided plug does not fit into your outlet, consult an electrician for replacement of the obsolete outlet.**
- **10 Protect the power cord from being walked on or pinched particularly at plugs, convenience receptacles, and the point where they exit from the apparatus.**
- **11 Only use attachments/accessories specified by the manufacturer.**
- **12 Use only with the cart, stand, tripod, bracket, or table specified by the manufacturer, or sold with the apparatus. When a cart is used, use caution when moving the cart/apparatus combination to avoid injury from tip-over.**

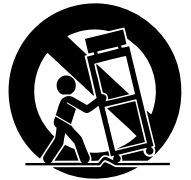

- **13 Unplug this apparatus during lightning storms or when unused for long periods of time.**
- **14 Refer all servicing to qualified service personnel. Servicing is required when the apparatus has been damaged in any way, such as power-supply cord or plug is damaged, liquid has been spilled or objects have fallen into the apparatus, the apparatus has been exposed to rain or moisture, does not operate normally, or has been dropped.**

#### **WARNING**

TO REDUCE THE RISK OF FIRE OR ELECTRIC SHOCK, DO NOT EXPOSE THIS APPARATUS TO RAIN OR MOISTURE.

(98-6500)

# **FCC INFORMATION (U.S.A.)**

- **1. IMPORTANT NOTICE: DO NOT MODIFY THIS UNIT!** This product, when installed as indicated in the instructions contained in this manual, meets FCC requirements. Modifications not expressly approved by Yamaha may void your authority, granted by the FCC, to use the product.
- **2. IMPORTANT:** When connecting this product to accessories and/ or another product use only high quality shielded cables. Cable/s supplied with this product MUST be used. Follow all installation instructions. Failure to follow instructions could void your FCC authorization to use this product in the USA.
- **3. NOTE:** This product has been tested and found to comply with the requirements listed in FCC Regulations, Part 15 for Class "B" digital devices. Compliance with these requirements provides a reasonable level of assurance that your use of this product in a residential environment will not result in harmful interference with other electronic devices. This equipment generates/uses radio frequencies and, if not installed and used according to the instructions found in the users manual, may cause interference harmful to the operation of other electronic devices. Compliance with FCC regulations does

\* This applies only to products distributed by YAMAHA CORPORATION OF AMERICA. (class B)

not guarantee that interference will not occur in all installations. If this product is found to be the source of interference, which can be determined by turning the unit "OFF" and "ON", please try to eliminate the problem by using one of the following measures:

Relocate either this product or the device that is being affected by the interference.

Utilize power outlets that are on different branch (circuit breaker or fuse) circuits or install AC line filter/s.

In the case of radio or TV interference, relocate/reorient the antenna. If the antenna lead-in is 300 ohm ribbon lead, change the lead-in to co-axial type cable.

If these corrective measures do not produce satisfactory results, please contact the local retailer authorized to distribute this type of product. If you can not locate the appropriate retailer, please contact Yamaha Corporation of America, Electronic Service Division, 6600 Orangethorpe Ave, Buena Park, CA90620

The above statements apply ONLY to those products distributed by Yamaha Corporation of America or its subsidiaries.

#### **COMPLIANCE INFORMATION STATEMENT (DECLARATION OF CONFORMITY PROCEDURE)**

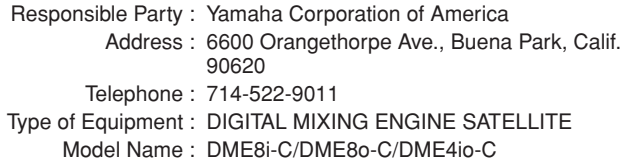

This device complies with Part 15 of the FCC Rules.

Operation is subject to the following conditions:

1) this device may not cause harmful interference, and

2) this device must accept any interference received including interference that may cause undesired operation.

See user manual instructions if interference to radio reception is suspected.

\* This applies only to products distributed by YAMAHA CORPORATION OF AMERICA.

(FCC DoC)

#### **NEDERLAND / THE NETHERLANDS**

- Dit apparaat bevat een lithium batterij voor geheugen back-up.
- This apparatus contains a lithium battery for memory back-up.
- Raadpleeg uw leverancier over de verwijdering van de batterij op het moment dat u het apparaat ann het einde van de levensduur afdankt of de volgende Yamaha Service Afdeiing:

Yamaha Music Nederland Service Afdeiing Kanaalweg 18-G, 3526 KL UTRECHT Tel. 030-2828425

• For the removal of the battery at the moment of the disposal at the end of the service life please consult your retailer or Yamaha Service Center as follows:

Yamaha Music Nederland Service Center Address : Kanaalweg 18-G, 3526 KL UTRECHT<br>Tel : 030-2828425  $: 030 - 2828425$ 

- Gooi de batterij niet weg, maar lever hem in als KCA.
- Do not throw away the battery. Instead, hand it in as small chemical waste.

(lithium disposal)

#### **ADVARSEL!**

Lithiumbatteri—Eksplosionsfare ved fejlagtig håndtering. Udskiftning må kun ske med batteri af samme fabrikat og type. Levér det brugte batteri tilbage til leverandoren.

#### **VARNING**

Explosionsfara vid felaktigt batteribyte. Använd samma batterityp eller en ekvivalent typ som rekommenderas av apparattillverkaren. Kassera använt batteri enligt fabrikantens instruktion.

#### **VAROITUS**

Paristo voi räjähtää, jos se on virheellisesti asennettu. Vaihda paristo ainoastaan laitevalmistajan suosittelemaan tyyppiin. Hävitä käytetty paristo valmistajan ohjeiden mukaisesti.

(lithium caution)

#### **IMPORTANT NOTICE FOR THE UNITED KINGDOM Connecting the Plug and Cord**

**WARNING:** THIS APPARATUS MUST BE EARTHED IMPORTANT. The wires in this mains lead are coloured in accordance with th

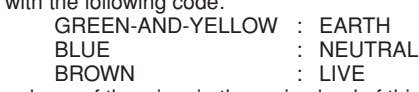

As the colours of the wires in the mains lead of this apparatus may not correspond with the coloured markings identifying the terminals in your plug proceed as follows:

The wire which is coloured GREEN-and-YELLOW must be connected to the terminal in the plug which is marked by the letter E or by the safety earth symbol  $\ddot{\oplus}$  or colored GREEN or GREEN-and-YELLOW.

The wire which is coloured BLUE must be connected to the terminal which is marked with the letter N or coloured BLACK. The wire which is coloured BROWN must be connected to the terminal which is marked with the letter L or coloured RED.

• This applies only to products distributed by Yamaha-Kemble Music (U.K.) Ltd.(3 wires)

# **VORSICHTSMASSNAHMEN**

# *BITTE SORGFÄLTIG DURCHLESEN, EHE SIE WEITERMACHEN*

\* Heben Sie diese Anleitung sorgfältig auf, damit Sie später einmal nachschlagen können.

# *WARNUNG*

**Befolgen Sie unbedingt die nachfolgend beschriebenen grundlegenden Vorsichtsmaßnahmen, um die Gefahr einer schwer wiegenden Verletzung oder sogar tödlicher Unfälle, von elektrischen Schlägen, Kurzschlüssen, Beschädigungen, Feuer oder sonstigen Gefahren zu vermeiden. Zu diesen Vorsichtsmaßregeln gehören die folgenden Punkte, die jedoch keine abschließende Aufzählung darstellen:**

#### **Netzanschluss/Netzkabel**

- Schließen Sie das Gerät nur an die Spannung an, für die das Gerät ausgelegt ist. Die erforderliche Spannung ist auf dem Typenschild des Geräts aufgedruckt.
- Verwenden Sie ausschließlich das mitgelieferte Netzkabel. Wenn Sie das Gerät in einer anderen Region als der, in der Sie es gekauft haben, verwenden möchten, kann es sein, dass das mitgelieferte Stromkabel nicht kompatibel ist. Wenden Sie sich in diesem Fall bitte an Ihren Yamaha-Händler.
- Verlegen Sie das Netzkabel niemals in der Nähe von Wärmequellen, etwa Heizkörpern oder Heizstrahlern, biegen Sie es nicht übermäßig und beschädigen Sie es nicht auf sonstige Weise, stellen Sie keine schweren Gegenstände darauf und verlegen Sie es nicht an einer Stelle, wo jemand darauftreten, darüber stolpern oder etwas darüber rollen könnte.
- Achten Sie darauf, eine geeignete Steckdose mit Sicherheitserdung zu verwenden. Durch falsche Erdung können elektrische Schläge verursacht werden.

#### **Öffnen verboten!**

• Versuchen Sie nicht, das Gerät zu zerlegen oder Bauteile im Innern zu entfernen oder auf irgendeine Weise zu verändern. Dieses Gerät enthält keine vom Anwender zu wartenden Teile. Sollte einmal eine Fehlfunktion auftreten, so nehmen Sie es sofort außer Betrieb, und lassen Sie es von einem qualifizierten Yamaha-Techniker prüfen.

#### **Gefahr durch Wasser**

- Achten Sie darauf, dass das Gerät nicht durch Regen nass wird, verwenden Sie es nicht in der Nähe von Wasser oder unter feuchten oder nassen Umgebungsbedingungen, und stellen Sie auch keine Behälter mit Flüssigkeiten darauf, die herausschwappen und in Öffnungen hineinfließen könnten.
- Schließen Sie den Netzstecker niemals mit nassen Händen an oder ziehen Sie ihn heraus.

#### **Falls Sie etwas Ungewöhnliches am Gerät bemerken**

- Wenn das Netzkabel ausgefranst ist oder der Netzstecker beschädigt wird, wenn es während der Verwendung des Geräts zu einem plötzlichen Tonausfall kommt, oder wenn es einen ungewöhnlichen Geruch oder Rauch erzeugen sollte, schalten Sie den Netzschalter sofort aus, ziehen Sie den Netzstecker aus der Netzsteckdose und lassen Sie das Gerät von einem qualifizierten Yamaha-Kundendienstfachmann überprüfen.
- Falls dieses Gerät fallengelassen oder beschädigt worden sein sollte, schalten Sie sofort den Netzschalter aus, ziehen Sie den Stecker aus der Steckdose, und lassen Sie das Gerät von einem qualifizierten Yamaha-Kundendienstfachmann überprüfen.

# *VORSICHT*

**Befolgen Sie unbedingt die nachfolgend beschriebenen grundlegenden Vorsichtsmaßnahmen, um die Gefahr von Verletzungen bei Ihnen oder Dritten, sowie Beschädigungen des Gerätes oder anderer Gegenstände zu vermeiden. Zu diesen Vorsichtsmaßregeln gehören die folgenden Punkte, die jedoch keine abschließende Aufzählung darstellen:**

#### **Netzanschluss/Netzkabel**

- Ziehen Sie stets den Netzstecker aus der Netzsteckdose heraus, wenn das Gerät längere Zeit nicht benutzt wird oder während eines Gewitters.
- Wenn Sie den Netzstecker vom Gerät oder aus der Netzsteckdose abziehen, ziehen Sie stets am Stecker selbst und niemals am Kabel. Wenn Sie am Kabel ziehen, kann dieses beschädigt werden.

# **Aufstellort Anschlüsse**

- Ehe Sie das Gerät bewegen, trennen Sie alle angeschlossenen Kabelverbindungen ab.
- Achten Sie beim Aufstellen des Geräts darauf, dass die verwendete Netzsteckdose leicht erreichbar ist. Sollten Probleme auftreten oder es zu einer Fehlfunktion kommen, schalten Sie das Gerät sofort aus, und ziehen Sie den Stecker aus der Steckdose. Auch im ausgeschalten Zustand fließt noch eine geringe Menge Strom durch das Gerät. Wenn Sie das Gerät längere Zeit nicht benutzen, ziehen Sie in jedem Fall das Netzkabel aus der Steckdose.
- Vermeiden Sie es, alle Klang- und Lautstärkeregler auf Maximum einzustellen. Je nach Bedingungen der angeschlossenen Geräte kann dies zu Rückkopplungen und Beschädigung der Lautsprecher führen.
- Setzen Sie das Gerät weder übermäßigem Staub, Vibrationen oder extremer Kälte oder Hitze aus (etwa durch direkte Sonneneinstrahlung, die Nähe einer Heizung oder Lagerung tagsüber in einem geschlossenen Fahrzeug), um die Möglichkeit auszuschalten, dass sich das Bedienfeld verzieht oder Bauteile im Innern beschädigt werden.
- Stellen Sie das Gerät nicht an einer instabilen Position ab, wo es versehentlich umstürzen könnte.
- Verwenden Sie das Gerät nicht in der Nähe eines Fernsehers, Radios, einer Stereoanlage, eines Mobiltelefons oder anderer elektrischer Geräte. Dies kann zu Störgeräuschen führen, sowohl im Gerät selbst als auch im Fernseher oder Radio daneben.

- Ehe Sie das Gerät an andere elektronische Komponenten anschließen, schalten Sie die Stromversorgung aller Geräte aus. Ehe Sie die Stromversorgung für alle Komponenten an- oder ausschalten, stellen Sie bitte alle Lautstärkepegel auf die kleinste Lautstärke ein.
- Achten Sie darauf, eine korrekt geerdete Stromquelle zu benutzen. An der Rückseite befindet sich ein Schraubanschluss zur Erdung, um größtmögliche Sicherheit zu gewährleisten und elektrische Schläge zu vermeiden. Falls die Netzsteckdose nicht geerdet ist, sollten Sie auf jeden Fall den Erdungs-Schraubanschluss mit einem geprüften Erdpunkt verbinden, bevor Sie das Netzgerät an die Steckdose anschließen. Durch falsche Erdung können elektrische Schläge verursacht werden.

#### **Wartung**

• Ziehen Sie den Netzstecker aus der Steckdose, wenn Sie das Gerät reinigen.

#### **Vorsicht bei der Handhabung Speicherschutzbatterie**

- Benutzen Sie das Gerät nicht über eine längere Zeit mit zu hohen oder unangenehmen Lautstärken. Hierdurch können bleibende Hörschäden auftreten. Sollten Sie einen Hörverlust oder ein Klingeln in den Ohren verspüren, suchen Sie einen Arzt auf.
- Lehnen oder setzen Sie sich nicht auf das Gerät, legen Sie keine schweren Gegenstände darauf und üben Sie nicht mehr Kraft auf Tasten, Schalter oder Steckerverbinder aus als unbedingt erforderlich.

• Dieses Gerät besitzt eine eingebaute Backup-Batterie. Wenn Sie das Netzkabel aus der Steckdose ziehen, bleiben die Daten der aktuellen Szene erhalten. Die Lebensdauer der Backup-Batterie beträgt etwa fünf Jahre. Wenn die Batterie leer ist, gehen die Daten der aktuellen Szene verloren. Wenn der Ladezustand der Backup-Batterie zu schwach wird, blinkt die Anzeige [ERROR] am vorderen Bedienfeld. Speichern Sie in diesem Fall die Daten auf einem Computer, und lassen Sie die Backup-Batterie bei einem Yamaha-Händler auswechseln.

Schalten Sie die Taste [POWER] nicht schnell hintereinander ein und aus. Warten Sie zwischen dem Aus- und Einschalten des Gerätes immer sechs Sekunden oder länger.

Die in diesem Paket enthaltenen Gummifüße können unten am Gerät angebracht werden, um ein Rutschen zu verhindern, falls das Gerät auf rutschigen Oberflächen aufgestellt wird.

Yamaha ist nicht für solche Schäden verantwortlich, die durch falsche Verwendung des Gerätes oder durch Veränderungen am Gerät hervorgerufen wurden, oder wenn Daten verloren gehen oder zerstört werden.

Stellen Sie stets die Stromversorgung aus, wenn das Gerät nicht benutzt wird.

Die Eigenschaften von Bauteilen mit beweglichen Kontakten, wie Schalter, Lautstärkeregler und Stecker verschlechtern sich mit der Zeit (Verschleiß). Wenden Sie sich bezüglich des Austauschs defekter Bauteile an den autorisierten Yamaha-Kundendienst.

• Die Abbildungen in diesem Dokument dienen nur der Anleitung zum Gebrauch und können sich vom tatsächlichen Gerät geringfügig unterscheiden.

- CobraNet ist eine Handelsmarke von Cirrus Logic, Inc.
- Ethernet ist eine Handelsmarke der Xerox Corporation.
- Alle anderen Handelsmarken sind Eigentum der betreffenden Firmen und werden hiermit anerkannt.

# **Inhalt**

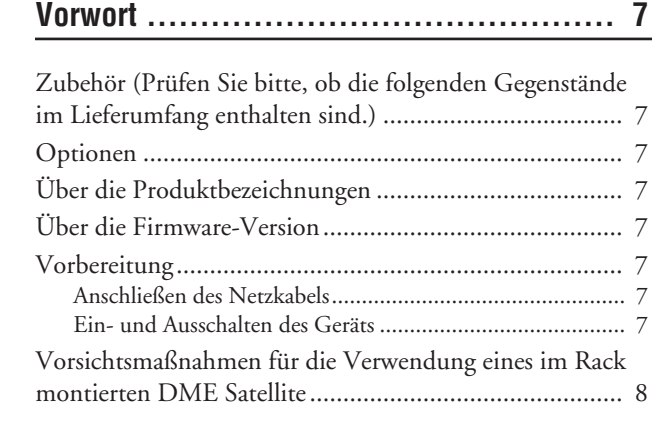

# **[Einleitung zum DME Satellite .................. 9](#page-9-0)**

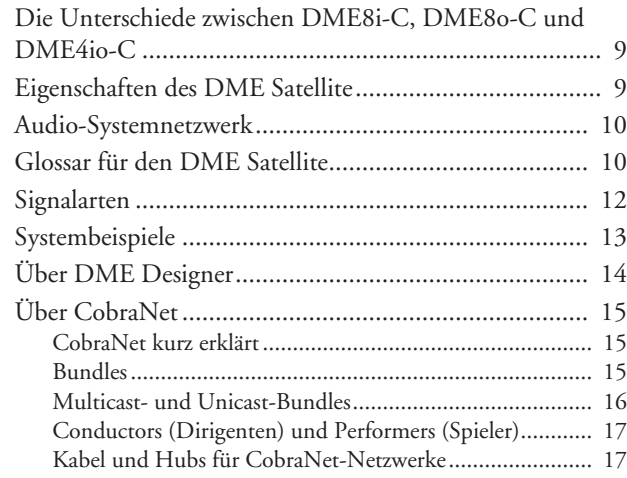

# **[Bedienelemente und Anschlüsse ............. 18](#page-18-0)**

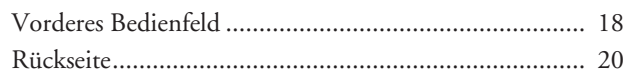

**[Anschließen an einen Computer .............. 22](#page-22-0)**

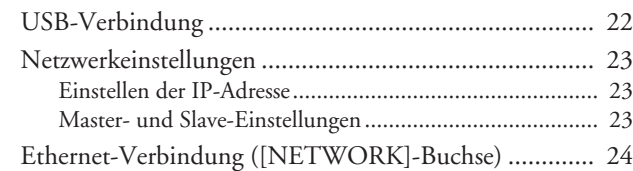

**[Audio-Ein-/Ausgänge ........................... 27](#page-27-0)**

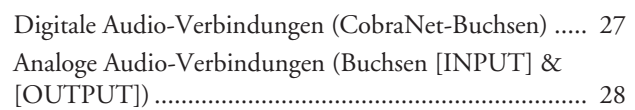

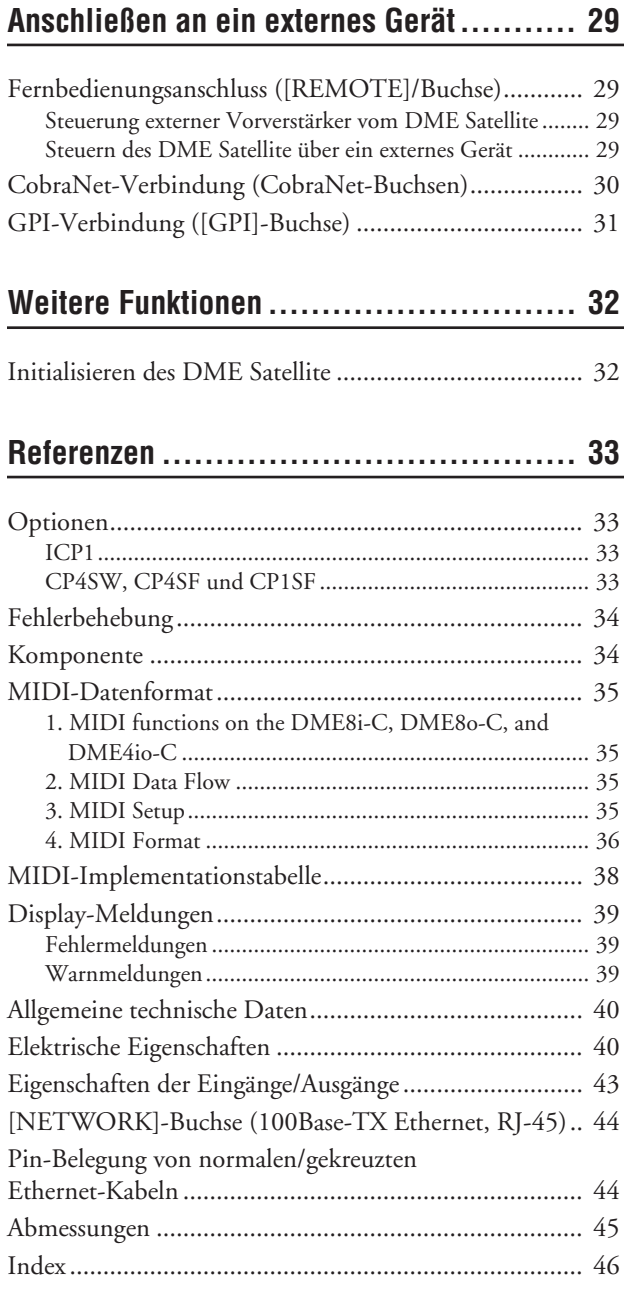

# **Jorwort**

# Anschließen an einen Computer

# <span id="page-7-0"></span>**Vorwort**

Vielen Dank für Ihre Entscheidung für den Digital Mixing Engine Satellite DME8i-C/DME8o-C/DME4io-C von Yamaha. Damit Sie die Funktions- und Leistungsmerkmale des DME8i-C/DME8o-C/DME4io-C voll nutzen können, raten wir dringend, diese Anleitung vor Anschluss oder Gebrauch gründlich zu lesen. Bewahren Sie diese Anleitung an einem sicheren Platz auf, um jederzeit darauf zurückgreifen zu können.

# <span id="page-7-1"></span>**Zubehör (Prüfen Sie bitte, ob die folgenden Gegenstände im Lieferumfang enthalten sind.)**

- DME8i-C/DME8o-C/DME4io-C Bedienungsanleitung (dieses Dokument)
- Installationsanleitung zum DME Designer
- CD-ROM
- Netzkabel
- Euroblock-Stecker (16P) x 1
- Euroblock-Stecker (3P) x 8
- Gummifüße x 4

# <span id="page-7-2"></span>**Optionen**

## **Bedien- und Anschlussfelder**

- Intelligent Control Panel ICP1
- CP4SW Bedienungsoberfläche
- CP4SF Bedienungsoberfläche
- CP1SF Bedienungsoberfläche

## **HINWEIS**

Für weitere Informationen zu Ihrer Bedienungsoberfläche lesen Sie bitte die Anleitung, die mit der Bedienungsoberfläche geliefert wurde, und auch die Anleitung zu DME Designer.

# <span id="page-7-3"></span>**Über die Produktbezeichnungen**

In dieser Anleitung werden die Modelle DME8i-C, DME8o-C und DME4io-C "DME Satellite" genannt, und die Modelle DME64N und DME24N sowie der DME Satellite werden unter der Bezeichnung "DME-Geräte" zusammengefasst.

# <span id="page-7-9"></span><span id="page-7-4"></span>**Über die Firmware-Version**

Sie können die Versionsnummer der Firmware des DME Satellite im Programm DME Designer ablesen. Außerdem können Sie die aktuelle Firmware-Version von der folgenden Yamaha-Website herunterladen. http://www.yamahaproaudio.com/

# <span id="page-7-5"></span>**Vorbereitung**

# <span id="page-7-8"></span><span id="page-7-6"></span>**Anschließen des Netzkabels**

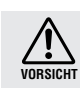

Sorgen Sie dafür, dass alle Geräte AUSgeschaltet sind, bevor Sie das Gerät am Netz anschließen.

Stecken Sie zunächst das weibliche Ende der Steckers in die Buchse [AC IN] an der Rückseite des DME Satellite, und stecken Sie dann den Netzstecker in eine geeignete Netzsteckdose.

Schließen Sie das Gerät nur an die Spannung an, für die das Gerät ausgelegt ist.

# <span id="page-7-7"></span>**Ein- und Ausschalten des Geräts**

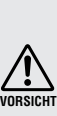

Damit der Einschaltstrom keine Spannungsspitze im Audiosignal erzeugt und Ihre Lautsprecher beschädigt, schalten Sie die Geräte in der folgenden Reihenfolge ein: Audiosignalquellen, Mischpulte (z. B. M7CL oder PM5D), der DME Satellite, zuletzt die Verstärker/ Endstufen.

Schalten Sie die Geräte in umgekehrter Reihenfolge aus.

- **1. Drücken Sie den [POWER]-Schalter, um den DME Satellite einzuschalten.**
- **2. Drücken Sie den Schalter [POWER] nochmals, um das Gerät auszuschalten.**

# **HINWEIS**

Der DME Satellite merkt sich die Szeneneinstellungen, wenn Sie ihn ausschalten.

Wenn Sie den DME Satellite einschalten, startet er mit den zuletzt gültigen Szeneneinstellungen.

Sie können die Funktion "Last Mem. Resume" in DME Designer benutzen, um den DME Satellite so einzustellen, dass beim Hochfahren die Szene abgerufen wird, die vor dem letzten Ausschalten des Gerätes gewählt war.

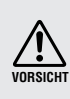

Schalten Sie den DME Satellite NICHT aus, während er Daten von DME Designer erhält oder von einem anderen Gerät bedient wird. Anderenfalls kann es zu Funktionsstörungen kommen.

<span id="page-8-1"></span><span id="page-8-0"></span>Wenn Sie den DME Satellite zusammen mit anderen DME-Satellite-Einheiten oder anderen Geräten in einem schlecht belüfteten Rack benutzen, kann es sein, dass die Umgebungstemperatur im Rack ansteigt, was zu schlechterer Leistung führt. Installieren Sie den DME Satellite in einem gut belüfteten Rack und stellen Sie sicher, dass ein ausreichender Wärmeaustausch stattfinden kann.

Wenn zu erwarten ist, dass die Temperatur im Rack über 40 Grad Celsius oder 104 Grad Fahrenheit ansteigt (oder wenn die Umgebungstemperatur außerhalb des Racks über 30 Grad Celsius oder 86 Grad Fahrenheit ansteigt), installieren Sie eine Lüftereinheit im Rack. Der Lüfter muss einen Luftdurchsatz von mindestens  $1.6 \text{ m}^3/\text{Minute}$  oder mehr haben und einen statischen Druck von 5 mmH<sub>2</sub>O erzeugen können.

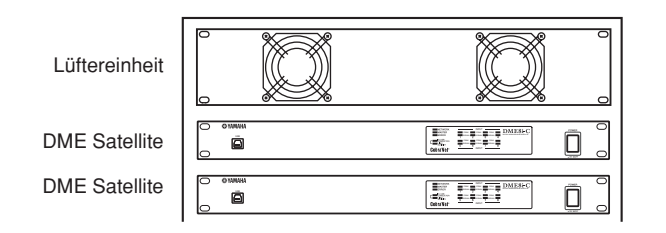

**Referenzen**

Referenzen

Einleitung zum<br>DME Satellite

Einleitung zum<br>DME Satellite

Referenzen

# <span id="page-9-1"></span><span id="page-9-0"></span>**Die Unterschiede zwischen DME8i-C, DME8o-C und DME4io-C**

Die Unterschiede zwischen diesen drei Modellen sind die folgenden:

# <span id="page-9-4"></span>■ **DME8i-C**

Dieses Modell besitzt 8 analoge Eingangskanäle.

# <span id="page-9-5"></span>■ **DME8o-C**

Dieses Modell besitzt 8 analoge Ausgangskanäle.

# <span id="page-9-3"></span>■ **DME4io-C**

Dieses Modell besitzt 4 analoge Eingangskanäle und 4 analoge Ausgangskanäle.

# <span id="page-9-2"></span>**Eigenschaften des DME Satellite**

Zusätzlich zu einfachen Misch- und Matrixausgangs-Funktionen enthält der DME Satellite Equalizer, Kompressoren, Verzögerungseffekte usw., die mittels des Programms DME Designer zusammengestellt werden können, um so das Audiosystem zu konfigurieren, das Sie benötigen.

Über die CobraNet-Anschlüsse am Gerät können Sie die analogen Ein- und Ausgänge fernbedienen, indem Sie digitale Audiosignale über ein Netzwerk übertragen.

Die folgenden Schritte fassen den Prozess der Einrichtung des DME Satellite für den Gebrauch zusammen:

## **1. Schließen Sie Ihren Computer über ein USB-Kabel an den DME Satellite an ([Seite 22](#page-22-2)).**

## **2. Installieren Sie den USB-MIDI-Treiber und DME Designer.**

(Lesen Sie hierzu die Installationsanleitung zum DME Designer.)

# **3. Richten Sie das Netzwerk im DME Designer ein [\(Seite 23\)](#page-23-3).**

# **4. Schließen Sie die Geräte an.**

- **• Netzwerkverbindung** Ethernet-Verbindung [\(Seite 24](#page-24-1)) USB-Verbindung [\(Seite 22](#page-22-2))
- **• CobraNet-Verbindung ([Seite 30](#page-30-1))**
- **• Analoge Audioverbindungen ([Seite 28](#page-28-1))**
- **• Anschließen externer Geräte** Anschluss der Fernbedienung ([Seite 29\)](#page-29-4) GPI-Anschluss [\(Seite 31](#page-31-1))

## **5. Erzeugen Sie eine Konfiguration in DME Designer, und übertragen Sie diese an den DME Satellite.**

(Näheres siehe Bedienungsanleitung von DME Designer.)

# <span id="page-10-0"></span>**Audio-Systemnetzwerk**

Mehrere DME-Geräte, die über Ethernet in einem Netzwerk miteinander verbunden sind, arbeiten als einheitliches Audiosystem zusammen.

<span id="page-10-10"></span><span id="page-10-4"></span><span id="page-10-3"></span>In einem DME-Audiosystem wird eine Gruppe gleicher Modelle, die synchronisiert und simultan bedient werden können, "Gerätegruppe" genannt, Einheiten der Audiosignalverarbeitung, die aus mehreren Gerätegruppen bestehen, heißen "Zonen", und der Gesamtbereich, der von dem System abgedeckt wird, heißt "Bereich".

<span id="page-10-5"></span>Jede Gerätegruppe enthält immer ein DME-Gerät das als "Gruppen-Master" fungiert und alle anderen DME-Geräte der gleichen Gerätegruppe steuert.

Wenn ein Computer mit dem Netzwerk verbunden ist, können Sie mit diesem eine ganze Gerätegruppe über den Gruppen-Master steuern.

# <span id="page-10-1"></span>**Glossar für den DME Satellite**

Dieser Abschnitt beschreibt die Terminologie des DME Satellite.

#### <span id="page-10-8"></span><span id="page-10-6"></span>**Komponenten und Parameter**

Die einzelnen Audiomodule (Equalizer, Kompressoren usw.) werden als "Komponenten" bezeichnet. Externe Vorverstärkermodule sind ebenfalls als Komponenten erhältlich.

Durch Änderung der Parameter von Komponenten werden die Bedienungsmöglichkeiten der Komponenten bestimmt.

#### <span id="page-10-7"></span>**Konfiguration**

<span id="page-10-9"></span>Eine "Konfiguration" ist ein vollständiger Satz von Komponenten zur Erstellung eines Audiosystems. Jede Konfiguration bestimmt die Audio-Funktionalität der entsprechenden DME-Satellite-Einheit. Die Gesamtheit der Parameter, die in jeder Komponente enthalten sind, werden "Preset-Parameter" genannt. Jeder DME-Satellit enthält mehrere Konfigurationen, und jede Konfiguration enthält mehrere Preset-Parameter.

#### <span id="page-10-2"></span>**Benutzerdefinierte Schaltflächen (benutzerdefinierte Parameter)**

Durch Zuweisung von Parametern als Benutzerdefinierte Parameter können Sie das Gerät vom ICP1 aus steuern. Näheres siehe Bedienungsanleitung von DME Designer.

**Referenzen**

Einleitung zum<br>DME Satellite

**Bedienelemente**<br>und Anschlüsse

Anschließen an<br>einen Computer

Anschluss der<br>Audio-E/A

#### <span id="page-11-0"></span>**Szene**

Eine Kombination aller Konfigurations- und Preset-Parameter wird "Szene" genannt.

Szenen können von einem ICP1 aus, von einem GPI-Gerät oder von anderen externen Controllern oder Computern abgerufen werden.

Für jede Gerätegruppe können bis zu 999 Szenen gespeichert werden.

#### **Szenenstruktur**

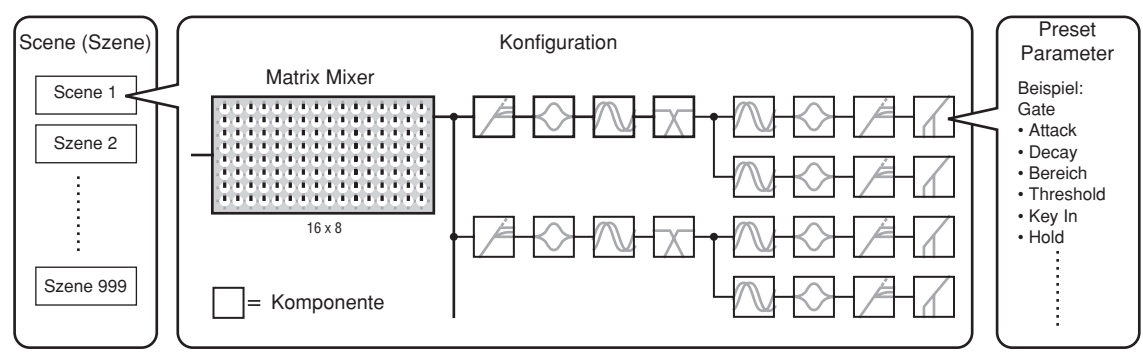

#### **Szenenumschaltung**

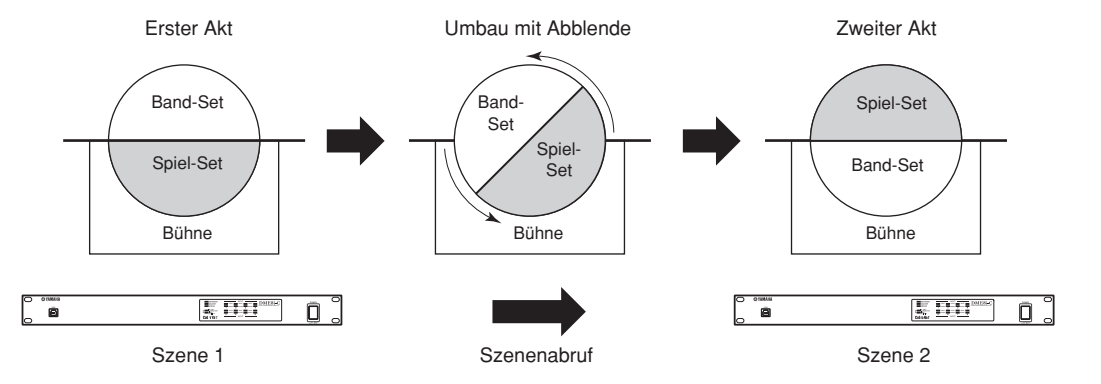

# <span id="page-12-1"></span><span id="page-12-0"></span>**Signalarten**

Die Signale des DME-Satellite-Audiosystems können grob in folgende Kategorien eingeteilt werden.

## *1* **Audio**

Der DME Satellite sendet Audiosignale an (und empfängt sie von) andere(n) DME-Einheiten sowie andere(n) Audiogeräte(n).

Die Übertragung der Audiosignale findet hauptsächlich über die Anschlüsse [INPUT] und [OUTPUT] statt. Die CobraNet-Anschlüsse übertragen zusätzlich digitale Audiosignale.

#### *2* **Steuerung einer Gerätegruppe**

Steuersignale für Gerätegruppen steuern alle DME-Geräte in dieser Gruppe.

Es gibt zwei Arten von Signalen für die Gerätesteuerung, die hier beschrieben werden:

- **• Steuersignale zwischen Computer und dem DME-Gerät, das als Gruppen-Master fungiert**
- **• Steuersignale zwischen dem DME-Gerät, das als Gruppen-Master fungiert und den anderen DME-Geräten**

Mit der Anwendung DME Designer können Sie die gesamte Gerätegruppe steuern, zum Beispiel Komponenten an die Geräte senden und die Parameter wie erforderlich einstellen.

#### *3* **Gerätesteuerung**

Diese Signale ermöglichen die Kommunikation und Steuerung zwischen einzelnen Geräten. Zu dieser Kategorie gehören MIDI-Meldungen, die über [USB]-Buchsen übertragen werden, GPI-Signale, die über [GPI]-Anschlüsse übertragen werden, sowie Steuersignale für fernbediente Vorverstärker, die über [REMOTE]-Anschlüsse übertragen werden.

#### **Signalarten, die vom DME Satellite verarbeitet werden können**

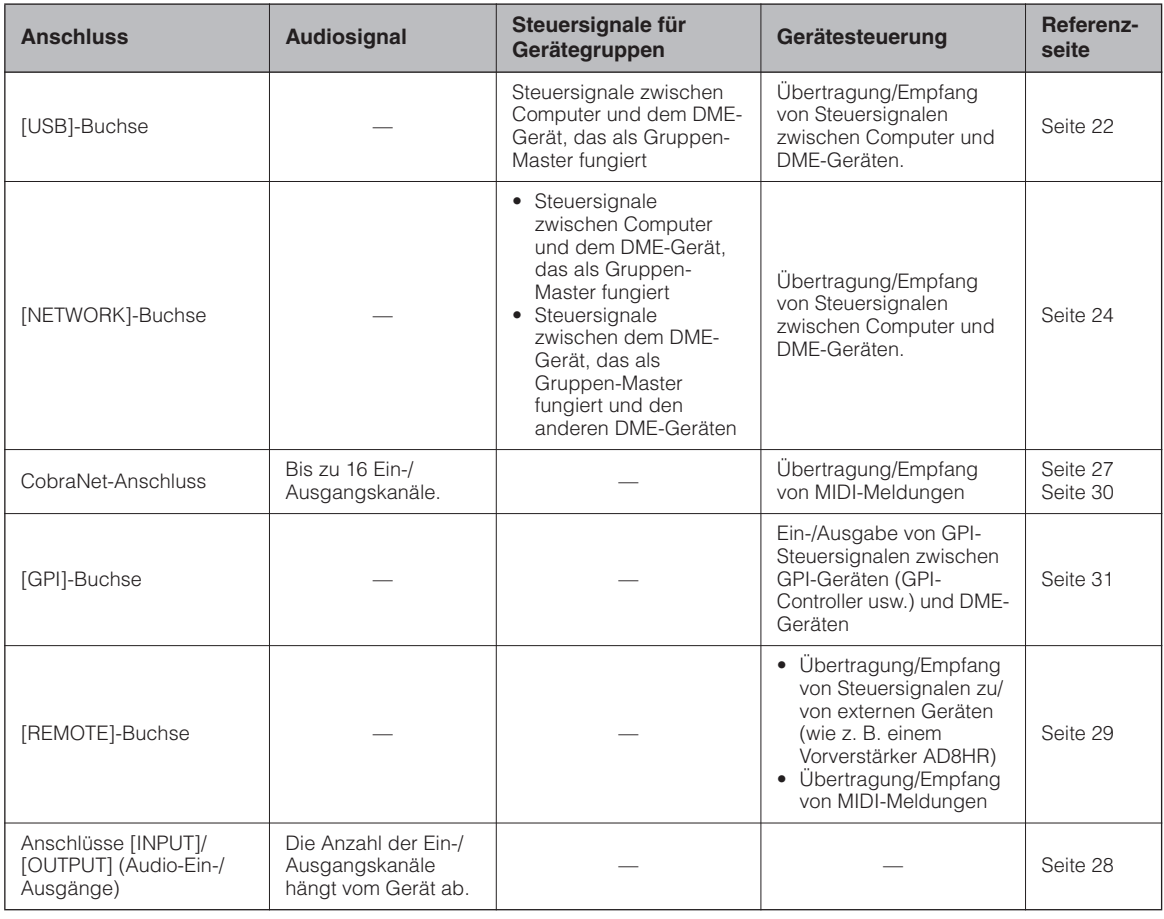

Einleitung zum<br>DME Satellite

# <span id="page-13-1"></span><span id="page-13-0"></span>**Systembeispiele**

## **Mehrere DME-Satellite-Einheiten: Großes System**

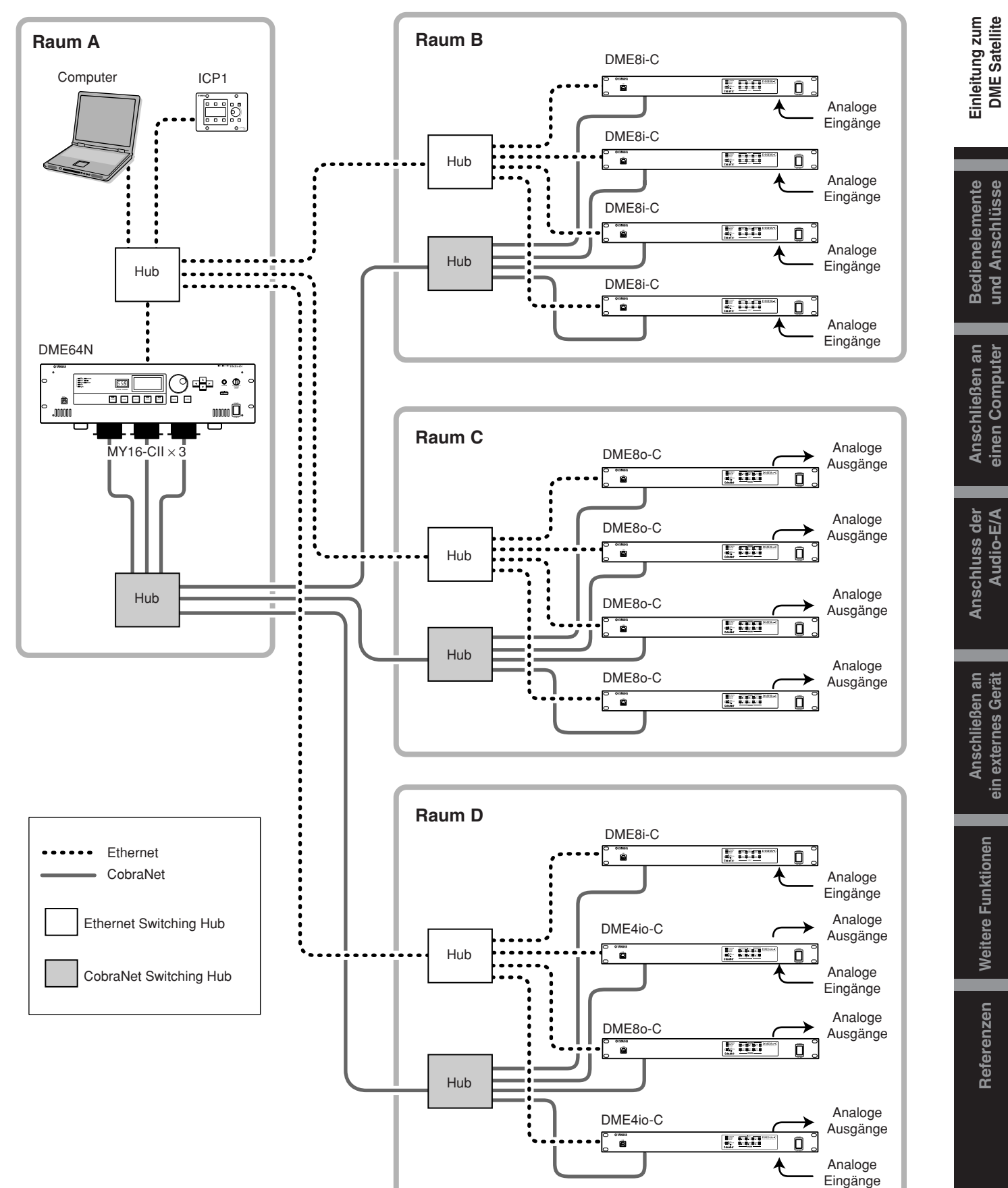

**Bedienelemente** und Anschlüsse

Weitere Funktionen

Referenzen

# <span id="page-14-1"></span><span id="page-14-0"></span>**Über DME Designer**

Mit der Software-Anwendung "DME Designer" können Sie mittels eines angeschlossenen Computers ein System von DME-Geräten zusammenstellen, konfigurieren und bedienen.

Sie können das aus DME-Geräten bestehende Audiosystem in DME Designer aus grafischen Blöcken zusammenstellen, die auf dem Computermonitor angezeigt werden.

Die Einstellungen die Konfiguration und die Parameterdaten der DME-Geräte werden vom Computer per USB oder Ethernet an diese übertragen.

Sobald die Daten an das/die Gerät(e) übertragen wurden, kann das DME-Gerät vom Computer getrennt und als unabhängige Einheit verwendet werden.

Alternativ können Sie das/die DME-Gerät(e) in Echtzeit von DME Designer aus steuern, so lange der Computer angeschlossen ist.

Wenn mehrere DME-Geräte am Computer angeschlossen sind, können Sie mit DME Designer eine Konfiguration erstellen, die all diese Einheiten enthält.

Weitere Informationen zum Anschließen eines Computers am DME Satellite finden Sie unter ["Anschließen an](#page-22-3)  [einen Computer" \(Seite 22\).](#page-22-3) Lesen Sie die Installationsanleitung zum DME Designer für genaue Informationen zur Installation der Anwendung selbst sowie der dazu erforderlichen Treiber.

Lesen Sie über Einrichtung und Bedienung des Programms die Bedienungsanleitung von DME Designer.

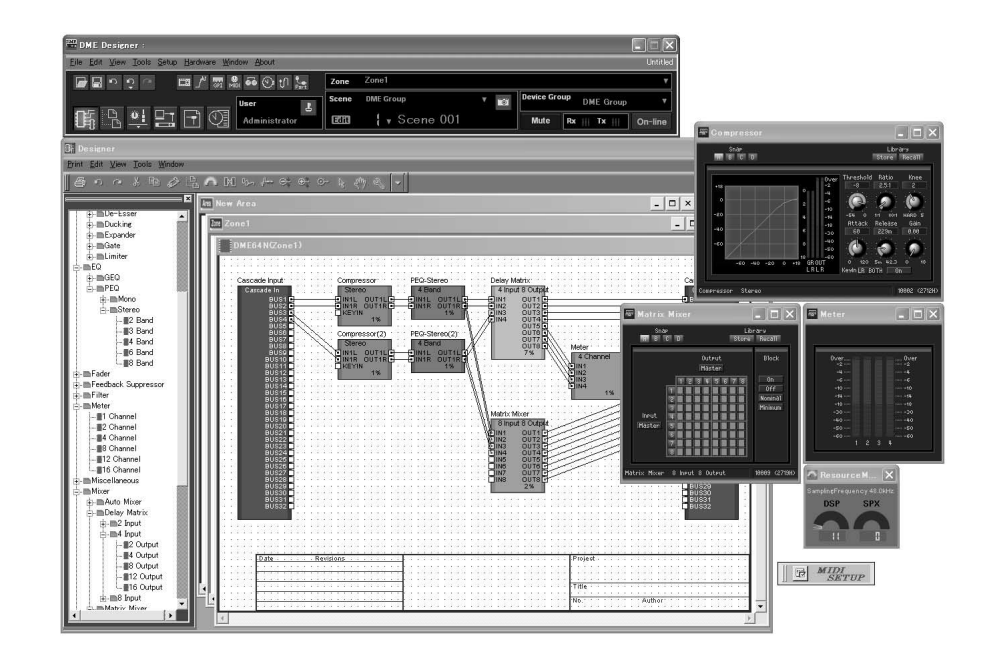

Einleitung zum DME Satellite

# <span id="page-15-5"></span><span id="page-15-3"></span><span id="page-15-0"></span>**Über CobraNet**

# <span id="page-15-1"></span>**CobraNet kurz erklärt**

Die CobraNet-Techmik, entwickelt von Cirrus Logic, Inc., U.S., ermöglicht die Übertragung/Verteilung unkomprimierter, digitaler Audiosignale in Echtzeit über Netzwerke nach dem Industriestandardprotokoll Fast Ethernet (100 Megabit/Sek.).

Es können gleichzeitig bis zu 128 Kanäle, 64 in jeder Richtung, über ein CobraNet-Netzwerk übertragen werden. (Die Anzahl der verfügbaren Kanäle hängt von der Leistungsfähigkeit der Geräte und dem Zustand der Audiosignale ab.)

CobraNet unterstützt gegenwärtig die Sampling-Raten 48 oder 96 kHz mit Auflösungen von 16, 20 oder 24 Bit. Zusammen mit den Audiosignalen können auch weitere Daten übertragen werden.

Die Art der Steuersignale, die das Netzwerk verarbeiten kann, hängt von der Art der Geräte im Netzwerk ab. Wenn ein Audiosignal das CobraNet-Netzwerk durchläuft, erzeugt es eine feste Latenz von 5,33 Millisekunden (oder, je nach Einstellung, 2,67 oder 1,33 Millisekunden).

Besuchen Sie die Homepage von CobraNet für weitere Informationen über CobraNet.

CobraNet-Homepage http://www.cobranet.info/

# <span id="page-15-4"></span><span id="page-15-2"></span>**Bundles**

Ein CobraNet-Netzwerk überträgt digitale Audiodaten in Bundles (dt. Bündel). Wenn Bundles empfangen werden, werden sie zurück in digitale Audiodaten konvertiert.

Beim DME Satellite kann ein einzelnes Bundle bis zu acht Kanäle digitaler Audiodaten enthalten.

Für das Routing im Netzwerk werden den Bundles Nummern von 1 bis 65.279 zugewiesen. Wenn Sie bei sendendem und empfangendem Gerät die gleiche Bundle-Nummer einstellen, können digitale Audiodaten über das CobraNet-Netzwerk übertragen werden.

Es gibt keine Beschränkung hinsichtlich der Anzahl von Bundles, die im CobraNet-Netzwerk übertragen werden können, wenn genügend Netzwerkressourcen vorhanden sind.

Die Anzahl der verarbeitbaren Bundles hängt vom einzelnen Gerät ab.

Der DME Satellite kann bis zu 4 Ausgangs-Bundles und bis zu 8 Eingangs-Bundles verarbeiten.

Die Bundle-Nummer wird mit dem Programm DME Designer angegeben.

Die maximal Anzahl von Kanälen, die jedem Bundle zugewiesen werden können, ist wie folgt.

## **Maximale Kanalanzahl pro Bundle**

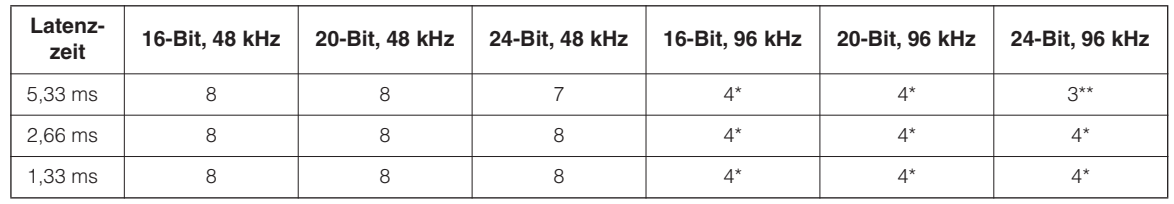

Da 96-kHz-Audio als zwei Streams von je 48 kHz gehandhabt wird, ist hierbei die maximale Kanalanzahl halbiert. Die Audio-Signalausgabe des 4. Kanals weist Aliasing-Geräusche auf; ein korrekter Betrieb kann nicht garantiert werden. Verwenden Sie diesen Kanal bitte nicht.

# **HINWEIS**

Die Anzahl der Kanäle pro Bundle lässt sich wie folgt ändern. Je nach Konfiguration kann die maximale Anzahl der handhabbaren Kanäle auch weniger als 8 betragen.

## **Anzahl von Bundles pro Kanal & verwendbare Kanalnummern**

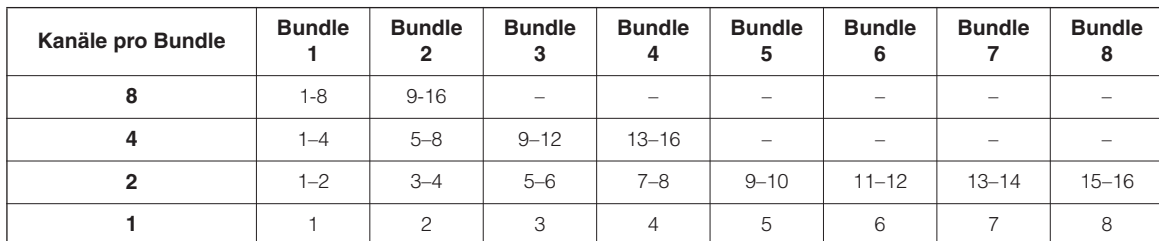

## <span id="page-16-1"></span><span id="page-16-0"></span>**Multicast- und Unicast-Bundles**

<span id="page-16-3"></span>CobraNet-Bundles sind entweder Multicast oder Unicast.

Multicast-Bundles werden von EINEM Gerät an MEHRERE andere Geräte im Netzwerk gesendet. Unicast-Bundles werden von EINEM Gerät an EIN anderes Gerät im Netzwerk gesendet.

Unicast-Bundles werden nur dan übertragen, wenn ein anderes Gerät mittels übereinstimmender Bundle-Nummern so konfiguriert ist, dass es diese auch empfängt. Im Gegensatz dazu werden Multicast-Bundles an alle Geräte im Netzwerk übertragen, egal ob Geräte für deren Empfang konfiguriert wurden, und nur diejenigen Geräte, die für den Empfang dieser Bundles konfiguriert wurden, verarbeiten sie auch.

Es wird empfohlen, nicht mehr als vier Multicast-Bundles (mit bis zu 32 Kanälen) zu verwenden, da die Übertragung von Multicast-Bundles mehr Netzwerkbandbreite verbraucht.

Es sollten Unicast-Bundles verwendet werden, wenn fünf oder mehr Bundles erforderlich sind. Es können auch mehrere Geräte so eingestellt werden, dass sie die gleiche Unicast-Bundle-Nummer empfangen, je nach sendendem Gerät können bis zu 4 empfangende Geräte gleichzeitig dasselbe Bundle empfangen. Diese Situation wird als "Multi-Unicast" bezeichnet. Der DME Satellite kann Multi-Unicast-Bundles verarbeiten.

Multicast- und Unicast-Bundles können anhand der Bundle-Nummer erkannt werden. Multicast-Bundles sind von 1 bis 255 durchnummeriert, während Unicast-Bundles Nummern zwischen 256 und 65.279 erhalten.

<span id="page-16-2"></span>CobraNet-Gerät CobraNet-Gerät

#### **Multicast-Bundle**

Wenn Gerät A Multicast-Bundles sendet, werden diese an alle Geräte im CobraNet-Netzwerk gesendet (im hiesigen Beispiel an die Geräte B, C und D).

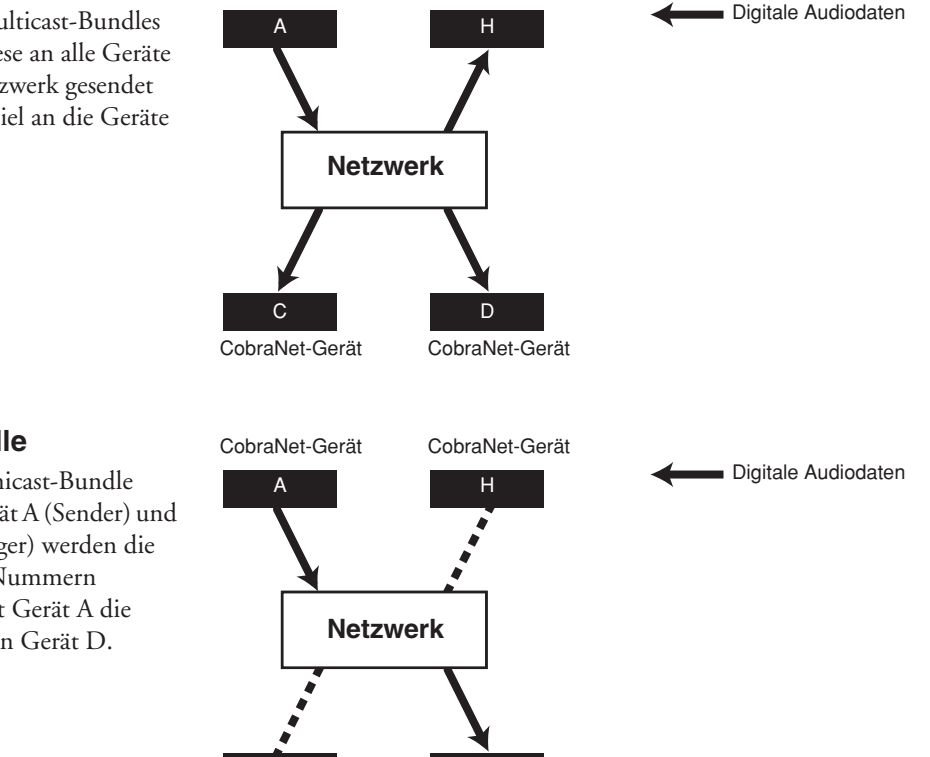

## **Unicast-Bundle**

Wenn Gerät A Unicast-Bundle sendet, und in Gerät A (Sender) und Gerät D (Empfänger) werden die gleichen Bundle-Nummern zugewiesen, sendet Gerät A die Unicast-Bundles an Gerät D.

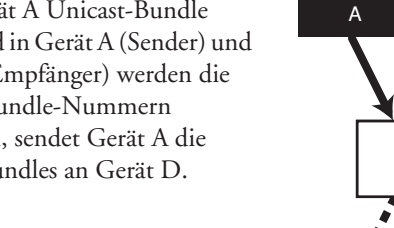

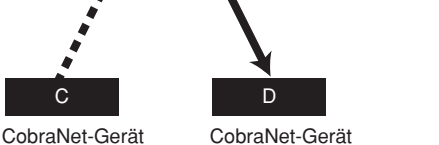

ein externes Gerät Anschließen an

**Vorwort**

**JOMNOL** 

der Audio-E/A Anschluss

# <span id="page-17-3"></span><span id="page-17-0"></span>**Conductors (Dirigenten) und Performers (Spieler)**

<span id="page-17-4"></span>Ein Gerät im CobraNet-Netzwerk arbeitet als "Conductor" (dt. "Dirigent", d. h. Sync-Master des Netzwerks). Alle anderen CobraNet-Geräte sind "Performer" (dt. "Spieler", d. h. Sync-Slaves im Netzwerk). Jedes Gerät synchronisiert seine eigene interne Clock mit den "Beat Packets" (Synchronisationssignalen), die vom Conductor ausgegeben werden.

<span id="page-17-2"></span>Das Conductor-Gerät wird automatisch ausgewählt, es ist kein Eingreifen seitens des Anwenders erforderlich. Die Einstellung einer Passenden Conductor-Priorität (Vorrang) erlaubt dem Anwender, beliebige Geräte als Conductor festzulegen bzw. zu bevorzugen.

Weitere Informationen zur Einstellung der Conductor Priority finden Sie in der Bedienungsanleitung zum DME Designer.

Wenn der DME Satellite der Conductor ist, blinkt die [IN USE/CONDUCTOR]-LED orange.

Wenn der Conductor ausfällt, übernimmt automatisch ein anderes Gerät.

Da der Conductor Beat Packets (Sync-Signale) über das Netzwerk sendet, muss nicht jedes Performer-Gerät eine externe Wordclock-Verbindung erhalten, wodurch sich die Komplexität und die Kosten des Systems verringern. Alle digitalen Audiogeräte, die nicht mit dem Netzwerk verbunden sind, sollten ihre Wordclock von einem Gerät im CobraNet-Netzwerk erhalten.

## **HINWEIS**

Alle Geräte im CobraNet-Netzwerk können unabhängig davon, ob sie als Conductor oder Performer agieren, digitale Audiodaten und Steuerdaten empfangen.

## <span id="page-17-1"></span>**Kabel und Hubs für CobraNet-Netzwerke**

Kabel der Kategorie 5 (CAT 5) können für Leitungswege von bis zu 100 Metern benutzt werden. Die maximale Distanz für Multimode-Glasfaserkabel beträgt 2 Kilometer.

Aufgrund unterschiedlicher Leistungsmerkmale der Kabel, des Switching Hub sowie des CobraNet-Gerätes kann bei maximaler Kabellänge nicht in allen Fällen ein fehlerfreier Betrieb gewährleistet werden.

Ethernet-Kabel unterscheiden sich in der Ausführung als Crossover-Kabel (über Kreuz verbunden) und Straight-Kabel (durchverbunden). Verwenden Sie Crossover-Kabel, um zwei Geräte direkt miteinander zu verbinden. Verwenden Sie einen Switching Hub und Straight-Kabel, um drei oder mehr Netzwerkgeräte miteinander zu verbinden.

# <span id="page-18-0"></span>**Bedienelemente und Anschlüsse**

# <span id="page-18-1"></span>**Vorderes Bedienfeld**

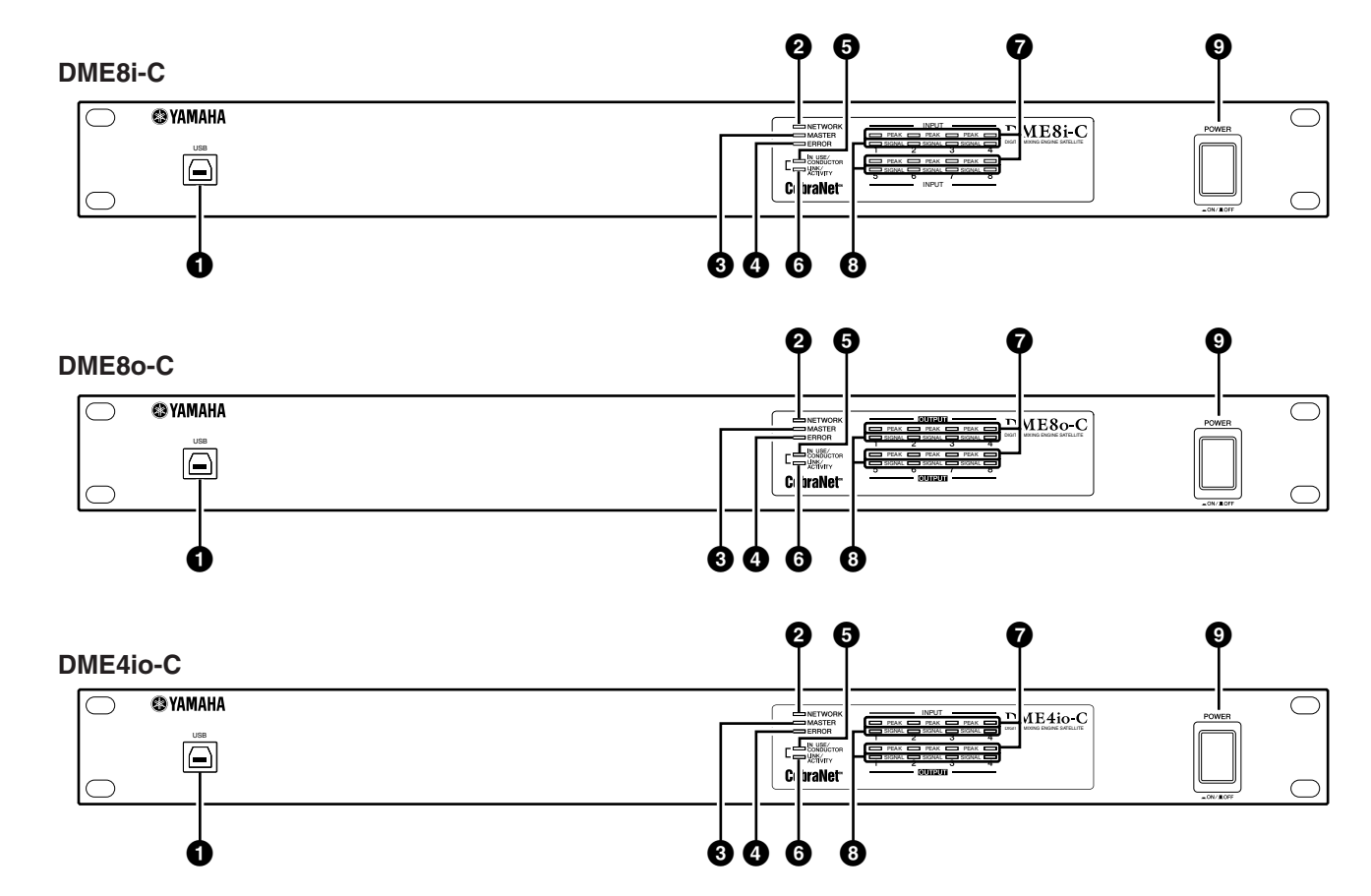

## <span id="page-18-4"></span>**1 [USB]-Buchse**

Über diese Buchse verbinden Sie den DMU Satellite mit dem USB-Port des Computers. Wenn Sie eine USB-Verbindung planen, müssen Sie zunächst den USB-MIDI-Treiber auf Ihrem Computer installieren.

Lesen Sie zur Installation die Installationsanleitung zum DME Designer.

Befolgen Sie in jedem Fall die folgendne Anweisungen, um eine USB-Verbindung mit einem Computer herzustellen. Anderenfalls können Computer und/oder DME Satellite hängenbleiben, was zu Schäden an oder Verlust von Daten führen kann.

Sollten Computer oder DME Satellite hängenbleiben, schalten Sie bitte den DME Satellite aus und starten Sie den Computer neu. **<sup>2</sup> [NETWORK]-Anzeige**

- Beenden Sie vor dem Anschließen des Computers an die USB-Buchse den Energiesparmodus des Computers (wie z. B. Ruhezustand, Schlafmodus, Standby).
- Verbinden Sie die [USB]-Buchse des DME Satellite mit dem USB-Port des Computers, bevor Sie den DME Satellite einschalten.
- Bevor Sie das Gerät ein- oder ausschalten, und bevor Sie USB-Kabel anschließen oder abziehen, ergreifen Sie folgende Maßnahmen:
- **VORSICHT**
- Beenden Sie alle Anwendungen.
- Vergewissern Sie sich, dass der DME Satellite KEINE Daten überträgt.
- Warten Sie nach dem Einschalten (oder Ausschalten) mindestens sechs Sekunden, bevor Sie das Gerät wieder ausschalten (oder einschalten), oder bevor Sie USB-Kabelverbindungen erneut herstellen oder erneut lösen.

<span id="page-18-3"></span>Leuchtet orange während der Datenkommunikation an den Anschlüssen [USB] oder [NETWORK].

## <span id="page-18-2"></span>**3 [MASTER]-Anzeige**

Leuchtet grün, wenn das Gerät als Gruppen-Master fungiert. Die Anzeige erlischt, wenn das Gerät als Slave verwendet wird.

Sie können den Gruppen-Master in DME Designer festlegen.

Einleitung zum<br>DME Satellite

**Referenzen**

Referenzen

**18**

## <span id="page-19-1"></span>**4 [ERROR]-Anzeige**

Leuchtet auf, wenn ein Fehler vorliegt. Die [PEAK]- Anzeigen verdeutlichen die Art des Fehlers. Die [ERROR]- Anzeige blinkt, wenn die Batteriespannung zu gering wird.

#### <span id="page-19-2"></span>**5 [IN USE/CONDUCTOR]-Anzeige**

<span id="page-19-6"></span>Leuchtet orange, wenn der DME Satellite korrekt mit Spannung versorgt wird. Sie blinkt, während das Gerät als CobraNet-Conductor arbeitet. Wenn der sekundäre (Backup)-Anschluss am DME Satellite angeschlossen ist (Seite 21), erlischt die Anzeige alle drei Sekunden, um Unstimmigkeiten der primären Verbindung anzuzeigen.

## <span id="page-19-5"></span>**HINWEIS**

Weitere Informationen über den primären und den sekundären Anschluss finden Sie auf Seite 21.

## <span id="page-19-3"></span>**6 [LINK/ACTIVITY]-Anzeige**

Leuchtet stetig oder blinkt langsam, wenn Kabel korrekt an den CobraNet-Buchsen angeschlossen wurden. Blinkt schnell, während das Gerät Daten korrekt über das Netzwerk transportiert. Wenn die sekundäre (Backup-) Verbindung für die Kommunikation benutzt wird, erlischt die Anzeige alle drei Sekunden, um Unstimmigkeiten der primären Verbindung anzuzeigen.

## <span id="page-19-4"></span>**7 [PEAK]-Anzeigen**

Leuchten rot, wenn ein Signal am zugehörigen internen, analogen Audio-Ein- oder Ausgang (Anschlüsse [INPUT] oder [OUTPUT]) den Pegel -3 dBFS erreicht oder überschreitet. Auch werden hierüber Fehler oder Statusmeldungen angezeigt.

#### <span id="page-19-7"></span>**8 [SIGNAL]-Anzeigen**

Leuchten grün, wenn ein Signal am zugehörigen internen, analogen Audio-Ein- oder Ausgang (Anschlüsse [INPUT] oder [OUTPUT]) den Pegel -40 dB erreicht oder überschreitet. Auch werden hierüber Statusmeldungen angezeigt, z. B. den Fortgang einer Initialisierung.

#### **HINWEIS**

Entfernen Sie die transparente Schutzfolie, die vor der Auslieferung ab Werk auf dem Anzeigefeld angebracht wurde.

## <span id="page-19-0"></span>**9 [POWER]-Schalter**

Schaltet das Gerät ein und aus. Der DME Satellite startet mit den gleichen Szeneneinstellungen, die beim letzten Ausschalten aktiv waren. Sie können die Funktion "Last Mem. Resume" in DME Designer benutzen, um den DME Satellite so einzustellen, dass beim Hochfahren die Szene abgerufen wird, die vor dem letzten Ausschalten des Gerätes gewählt war.

**DME Satellite** Einleitung zum

**Bedienelemente** und Anschlüsse

# <span id="page-20-0"></span>**Rückseite**

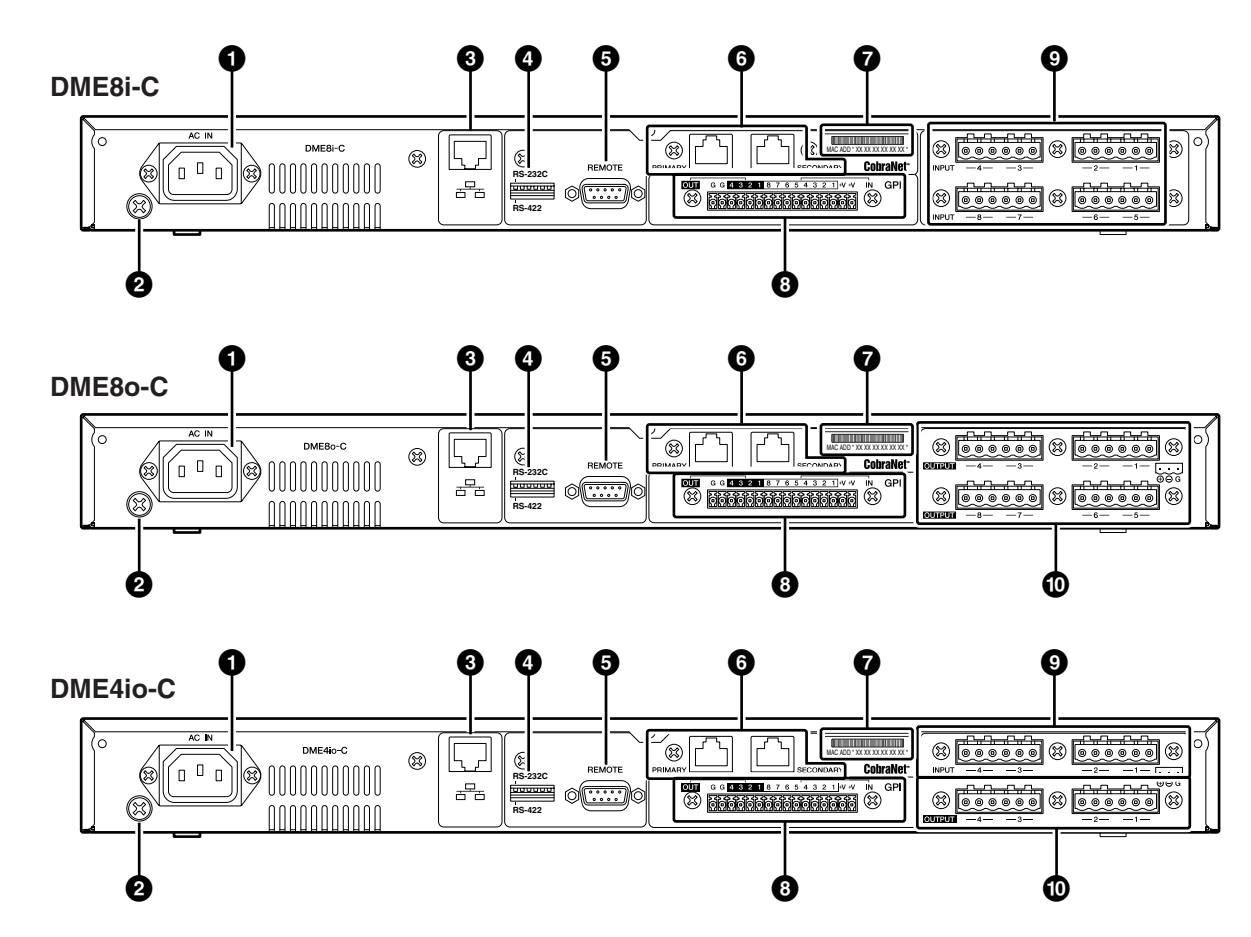

## <span id="page-20-2"></span>**1 [AC IN]-Buchse**

Verbinden Sie diese Buchse über das mitgelieferte Netzkabel mit einer ordnungsgemäß installierten Netzsteckdose. Schließen Sie zuerst das Netzkabel am DME Satellite an, und stecken Sie dann den Netzstecker in eine Netzsteckdose.

## <span id="page-20-3"></span>**2 Erdungsschraube**

Für maximale Sicherheit achten Sie darauf, die Erdungsschraube des DME Satellite sicher mit einer Erdungsmasse zu verbinden. Das mitgelieferte Netzkabel hat einen dreipoligen Stecker, über den das Gerät geerdet wird, wenn der Schutzleiter der verwendeten Netzsteckdose vorschriftsgemäß angeschlossen ist. Wenn die Netzsteckdose nicht geerdet ist, erden Sie das Gerät in jedem Fall über diese Erdungsschraube. Eine korrekte Erdung eliminiert wirksam Brummgeräusche und andere Einstreuungen.

## <span id="page-20-4"></span>**3 [NETWORK]-Buchse**

Dies ist eine Ethernet-Buchse für 100Base-TX/10Base-T-Ethernet-Netzwerke für den Anschluss eines Computers oder anderer DME-Geräte im Netzwerk. [Siehe "Ethernet-](#page-24-1)[Verbindung \(\[NETWORK\]-Buchse\)" auf Seite 24](#page-24-1) für Näheres zu den Anschlüssen.

## **HINWEIS**

Zum Schutz gegen elektromagnetische Störungen sollten Sie für diese Verbindung ein CAT5-STP-Kabel (Shielded Twisted Pair der Kategorie 5) verwenden.

## <span id="page-20-1"></span>**4 Dip-Schalter**

Dieser 6-Bit-Dip-Schalter ermöglicht die Auswahl der Funktion der [REMOTE]-Buchse oder die Initialisierung des DME Satellite, je nach der Starteinstellung des Gerätes. Zum Umschalten der Funktion der [REMOTE]-Buchse zwischen RS-232C und RS-422 schalten Sie das Gerät bitte aus, stellen den Dip-Schalter wie folgend gezeigt ein, und schalten Sie dann das Gerät erneut ein. Siehe [Seite 32](#page-32-2) zum Initialisierungsvorgang des DME Satellite.

<span id="page-20-7"></span><span id="page-20-6"></span>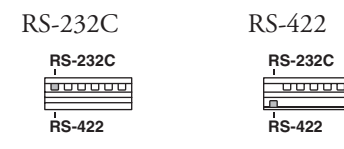

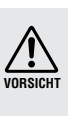

Wenn Sie nicht vorhaben, den DME Satellite zu initialisieren, stellen Sie alle "Bits" des Dip-Schalters (außer dem für die RS-422-Einstellung) in die obere Position.

## <span id="page-20-5"></span>**5 [REMOTE]-Buchse**

Diese 9-polige D-SUB-Buchse kann mit den fernbedienbaren Vorverstärkern AD824 oder AD8HR von Yamaha oder mit anderen RS-232C/RS-422-kompatiblen Controllern wie von AMX oder Crestron verbunden werden. [Siehe "Fernbedienungsanschluss \(\[REMOTE\]/](#page-29-4) [Buchse\)" auf Seite 29](#page-29-4) für Näheres zu den Anschlüssen.

einen Computer Anschließen an

#### <span id="page-21-0"></span>**6 CobraNet-Buchsen [PRIMARY]/ [SECONDARY]**

Der DME Satellite besitzt zwei CobraNet-Anschlüsse für eingebaute Redundanz: eine für eine primäre Netzwerkverbindung (Primary), eine weitere für eine sekundäre Netzwerkverbindung (Secondary oder Backup). Wenn die primäre Netzwerkverbindung aus irgendeinem Grund versagt (es wird z. B. ein Kabel beschädigt, versehentlich abgezogen, oder ein Switching Hub fällt aus), tritt automatisch die Sekundärverbindung inkraft. Die Audio-Übertragung wird kurz unterbrochen; Die Dauer der Unterbrechung variiert mit den Leistungsmerkmalen oder Einstellungen des Hubs sowie der Systemkonfiguration.

## **HINWEIS**

- Sie können den CobraNet-Verbindungsstatus anhand der Anzeigen [IN USE/CONDUCTOR] und [LINK ACTIVITY] ablesen. Die Anzeigen zu beiden Seiten der CobraNet-Buchsen leuchten nicht.
- Zum Schutz gegen elektromagnetische Störungen sollten Sie ein CAT5-STP-Kabel (Shielded Twisted Pair der Kategorie 5) verwenden.

## <span id="page-21-3"></span>**7 MAC-Adresse**

Dies ist die CobraNet-MAC-Adresse (Media Access Control).

## <span id="page-21-1"></span>**8 [GPI]-Buchse**

Diese Euroblock-Buchse bietet Zugang zur GPI-Schnittstelle (General Purpose Interface) des Gerätes zur Übertragung von Steuersignalen zu und von externen Geräten. Sie besitzt einen eingang für 8 Ports und einen Ausgang für 4 Ports. Die +V-Anschlüsse haben eine Ausgangsspannung von 5 Volt. Die IN-Buchse erkennt Spannungsänderungen von 0 V bis 5 V. Die OUT-Buchsen geben entweder das Signal "L" oder "H" als TTL-Pegel aus. (Siehe [Seite 31](#page-31-1).)

## <span id="page-21-2"></span>**9 [INPUT]-Buchsen**

Diese Euroblock-Buchsen empfangen analoge Audiosignale für 8 Kanäle am DME8i-C.

Diese Euroblock-Buchsen empfangen analoge Audiosignale für 4 Kanäle am DME4io-C.

#### <span id="page-21-4"></span>**) [OUTPUT]-Buchsen**

Diese Euroblock-Buchsen geben analoge Audiosignale von 8 Kanälen am DME8o-C aus.

Diese Euroblock-Buchsen geben analoge Audiosignale von 4 Kanälen am DME8io-C aus.

# <span id="page-22-3"></span><span id="page-22-0"></span>**Anschließen an einen Computer**

# <span id="page-22-2"></span><span id="page-22-1"></span>**USB-Verbindung**

Um mehrere DME-Satellite-Einheiten über ein Netzwerk miteinander zu verbinden, müssen Sie bei allen Geräten entsprechende IP-Adressen zuweisen und weitere Netzwerkeinstellungen vornehmen. Hierzu müssen Sie den [USB]-Anschluss einer der DME-Satellite-Einheiten über ein USB-Kabel mit dem USB-Port des Computers verbinden, den USB-MIDI-Treiber und die Anwendung DME Designer auf dem Computer installieren, und dann in der Anwendung DME Designer den DME-Satellite-Einheiten IP-Adressen zuweisen.

#### **HINWEIS**

- Lesen Sie die separate Installationsanleitung zum DME Designer für Einzelheiten zur Installation des USB-MIDI-Treibers und der Anwendung DME Designer.
- Vergewissern Sie sich, dass die Einstellung THRU des USB-MIDI-Treibers ausgeschaltet ist (OFF).
- Lesen Sie ["Netzwerkeinstellungen" auf Seite 23](#page-23-0) für Näheres zur Zuweisung von IP-Adressen in DME Designer.

USB-Verbindungen können auf folgende drei Arten benutzt werden:

- (1) Einrichten des Netzwerks (z. B. Zuweisung eigener IP-Adressen für jeden DME Satellite) in DME Designer.
- (2) Steuerung des als Gruppen-Master festgelegten DME Satellite mit DME Designer.
- (3) Anschließen an einen beliebigen DME Satellite und Steuerung dieser Einheit über MIDI-Befehle von einem MIDI-Sequenzer oder ähnlicher Software.

#### **HINWEIS**

- Mit DME Designer können Sie eine ganze Gerätegruppe über den Gruppen-Master steuern.
- Die Beziehungen zwischen den zu sendenden/empfangenden MIDI-Befehlen und den Szenen-Parametern können mit DME Designer festgelegt werden.
- Der von DME Designer verwendete USB-Port steht für den MIDI-Sequenzer oder andere Anwendungen nicht zur Verfügung.

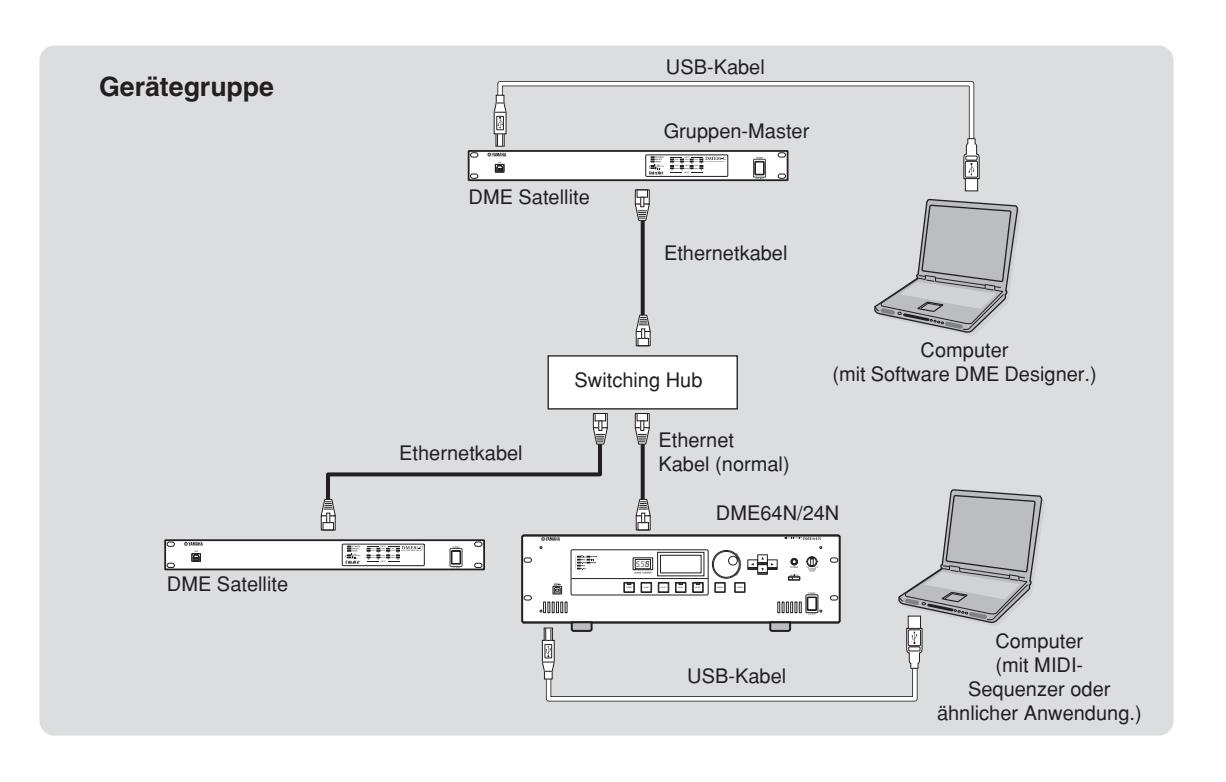

**Vorwort**

**JOWNOM** 

**Referenzen**

Referenzen

Einleitung zum<br>DME Satellite

# <span id="page-23-3"></span><span id="page-23-0"></span>**Netzwerkeinstellungen**

Weisen Sie die IP-Adressen und Master ID von DME Designer wie folgt zu:

## <span id="page-23-4"></span><span id="page-23-1"></span>**Einstellen der IP-Adresse**

<span id="page-23-6"></span>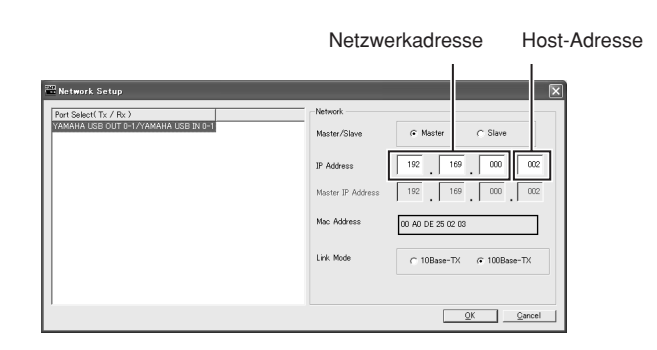

Jede Zahlengruppe zwischen den Punkten einer IP-Adresse wird "Oktett" genannt. Diese Zahlengruppen heißen "1. Oktett", "2. Oktett" usw., beginnend bei der Zahlengruppe ganz links.

Sie können für das erste Oktett der Netzwerkadresse weder 0 noch 127, noch die Adressen 223 bis 255 angeben. Für das vierte Oktett können Sie folgende Wertebereiche angeben.

Master : 2–253

Slave : 3–253

## **HINWEIS**

- Die Teilnetzmaske ist fixiert auf 255.255.255.0.
- Die Host-Adresse wird automatisch auf 254 eingestellt. Die Gateway-Adresse hat die gleiche Netzwerkadresse wie die IP-Adresse.
- Weisen Sie jedem DME-Gerät eine eigene IP-Adresse zu, so dass es keine Überschneidungen gibt. Die Zuweisung mehrfach vorhandener IP-Adressen kann gravierende Netzwerkprobleme verursachen.
- Sie können keine Netzwerkeinstellungen vornehmen, während Sie die Anwendung DME Designer online verwenden. Um Netzwerkeinstellungen vorzunehmen, schalten Sie DME Designer offline. Näheres siehe Bedienungsanleitung von DME Designer.
- Wenn Sie ein PM5D und einen DME Satellite über CobraNet miteinander verbunden haben und den DME Satellite vom PM5D aus steuern, müssen Sie als viertes Oktett der IP-Adresse des als Gruppen-Master fungierenden DME Satellite den Wert 2 eingeben.

## <span id="page-23-5"></span><span id="page-23-2"></span>**Master- und Slave-Einstellungen**

Jede Gerätegruppe muss einen "Master" ("Meister") haben. Alle anderen Geräte in der Gruppe werden als "Slave" ("Sklave") betrieben.

Wenn eine bestimmte DME-Satellite-Einheit als Slave definiert ist, müssen Sie dessen Master-ID auf den Wert des vierten Oktetts der IP-Adresse des als Master festgelegten DME Satellite einstellen.

## **HINWEIS**

- Stellen Sie einen DME Satellite als Gruppen-Master ein, wenn zusätzlich eine DME64N/24N verwendet wird.
- Die Übertragungsgeschwindigkeit im Netzwerk wird dadurch schneller.

# <span id="page-24-1"></span><span id="page-24-0"></span>**Ethernet-Verbindung ([NETWORK]-Buchse)**

Um den DME Satellite vom Computer über Ethernet zu steuern, verwenden Sie ein Ethernetkabel und verbinden Sie die Buchse [NETWORK] hinten am DME Satellite mit dem Computer, und installieren Sie dann den Treiber "DME-N Network Driver".

#### **HINWEIS**

- Lesen Sie die separate Installationsanleitung von DME Designer für Näheres zur Installation des DME-N-Netzwerktreibers.
- Allen Geräten innerhalb eines Ethernet-Netzwerks müssen zunächst geeignete IP-Adressen zugewiesen werden. Verbinden Sie Ihren Computer über USB mit einer der DME-Satellite-Einheiten, und weisen Sie dann vom Programm DME Designer aus IP-Adressen zu ([Seite 22](#page-22-1)).

#### **Zwei DME-Satellite-Einheiten, die direkt über Ethernet miteinander verbunden sind**

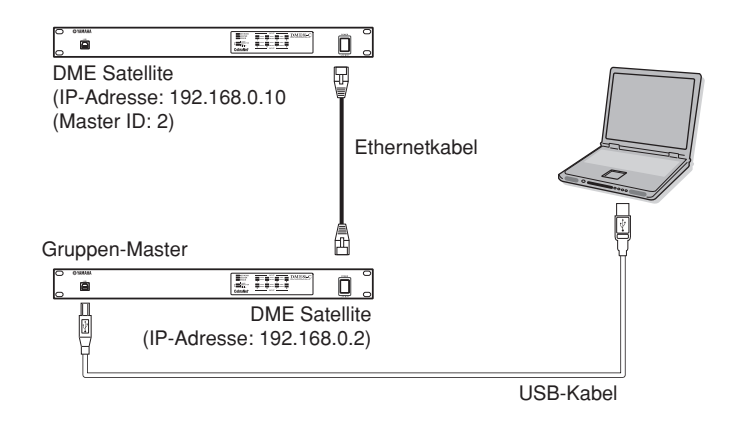

Sie können Geräte der gleichen Gerätegruppe direkt über Ethernetkabel miteinander verbinden, ohne über ein Switching Hub zu gehen. Wenn es DME-Satellite-Einheiten sind, können Sie entweder Crossover-Kabel oder normale Kabel (straight) verwenden. In diesem Fall stellen Sie in DME Designer den Link Mode für beide Geräte gleich ein. Geräte in verschiedenen Teilnetzzonen (Geräte mit verschiedenen Netzwerkadressen) können über einen Router oder einen Layer-3-kompatiblen Switching Hub miteinander verbunden werden.

#### **TIPP**

Da der DME Satellite Auto-MDI/MDI-X-fähig ist, erkennt er automatisch, ob das angeschlossene Kabel "straight" oder "Crossover" ist, und konfiguriert sich sodann selbst für eine optimale Verbindung. Daher können Sie normale und gekreuzte Kabel beliebig verwenden.

Einleitung zum<br>DME Satellite

## **Steuerung über einen Computer in derselben Teilnetzgruppe**

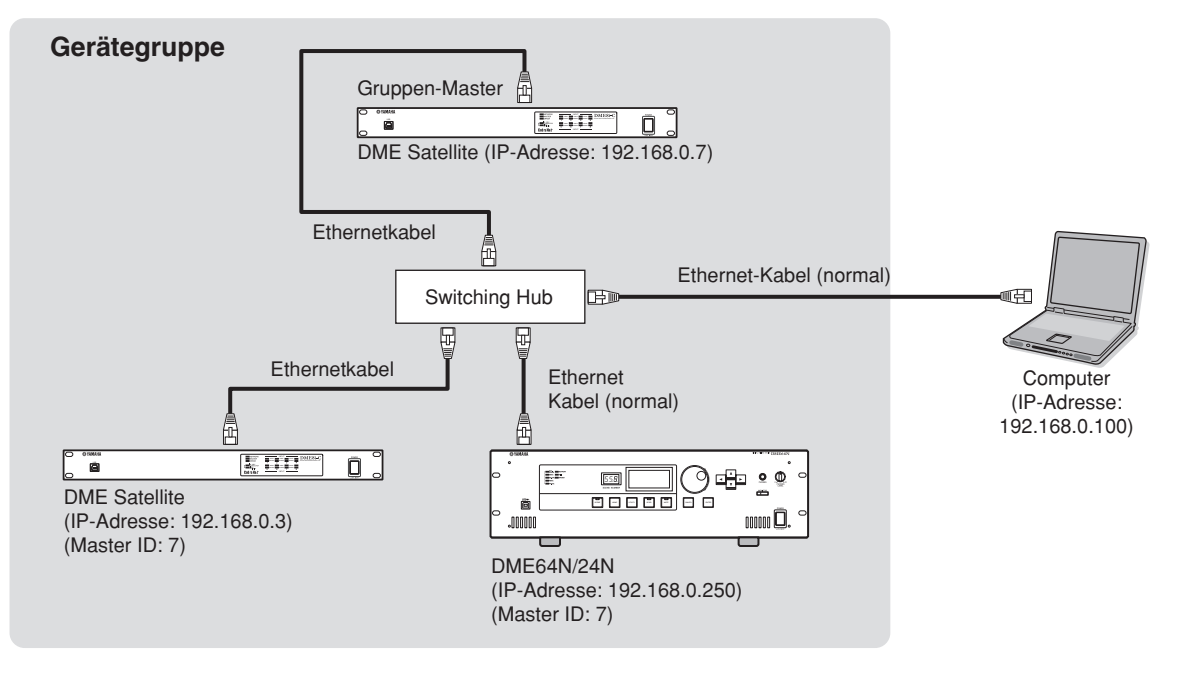

#### **HINWEIS**

- Die IP-Adressen in der Abbildung sind als Beispiele gedacht.
- Benutzen Sie einen Switching Hub, der mit den Netzwerkgeschwindigkeiten 100Base-TX/10Base-T kompatibel ist. Die maximale Kabellänge zwischen einem Switching Hub und dem DME Satellite beträgt 100 Meter. Aufgrund unterschiedlicher Qualität der Kabel und der Leistungsmerkmale des Switching Hub ist bei maximaler Kabellänge in einigen Fällen kein fehlerfreier Betrieb mehr gewährleistet. Zum Schutz gegen elektromagnetische Störungen sollten Sie ein CAT5-STP-Kabel (Shielded Twisted Pair der Kategorie 5) verwenden.
- Wenn Sie mehrere DME-Geräte verwenden, stellen Sie Link Mode für jedes Gerät gleich ein. Yamaha empfiehlt die Auswahl von 100Base-TX als Link-Mode-Einstellung.

#### **Steuerung über einen Computer in einem anderen Teilnetz**

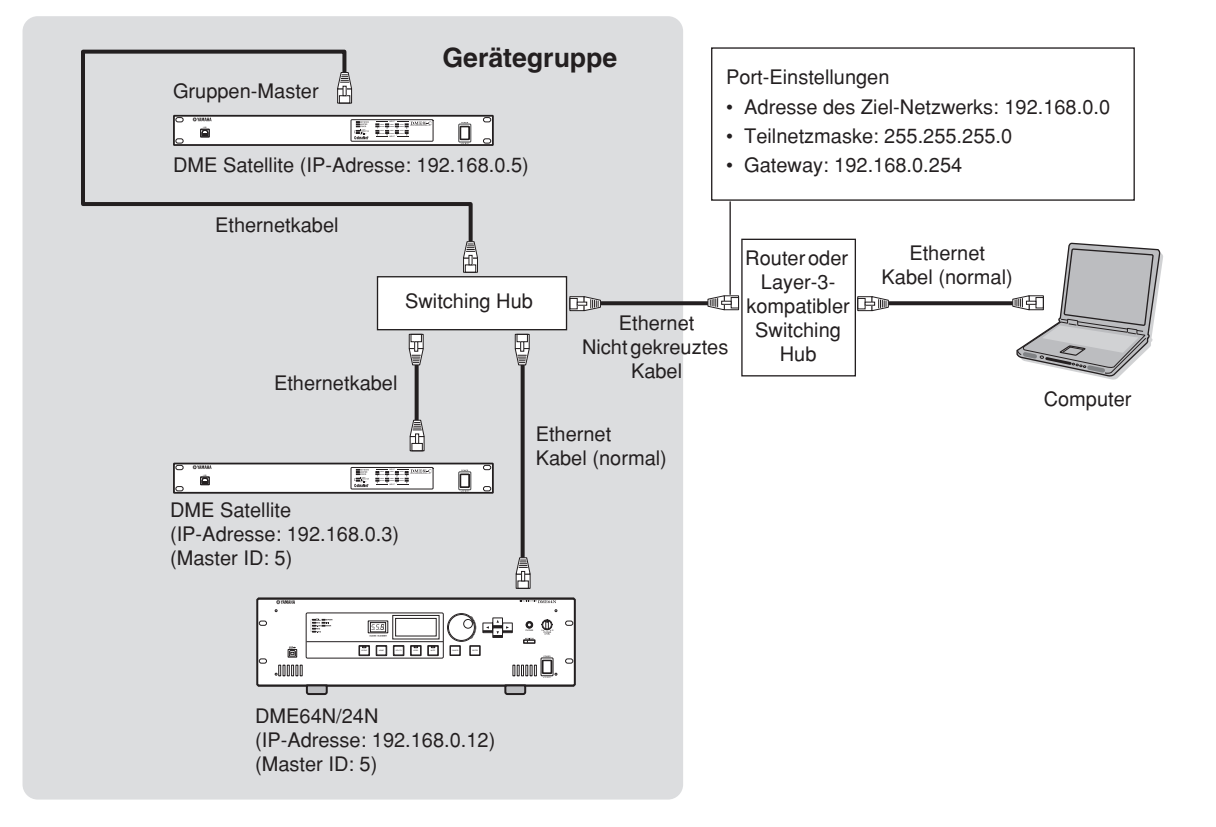

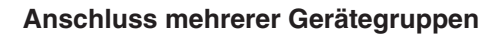

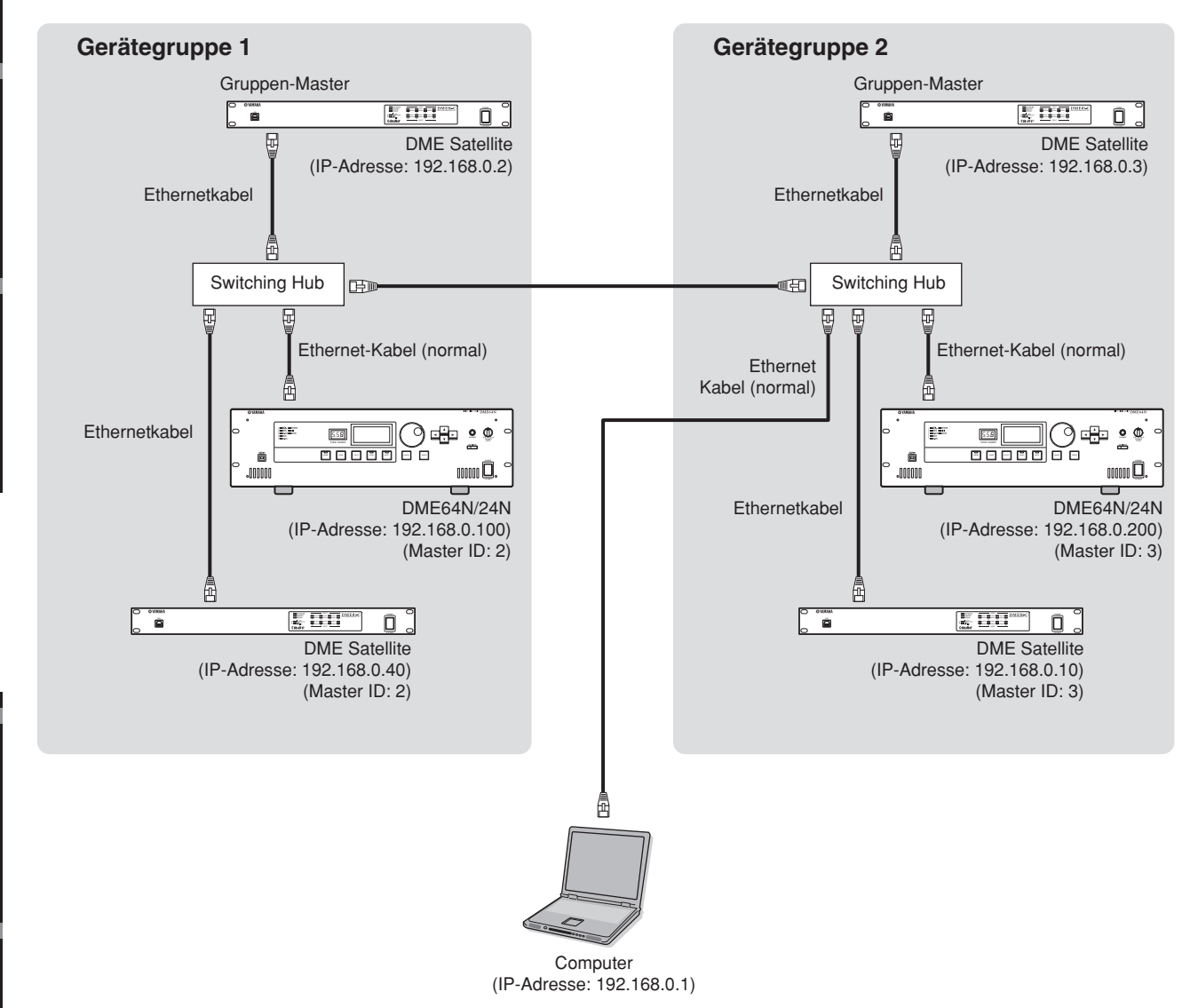

<span id="page-27-0"></span>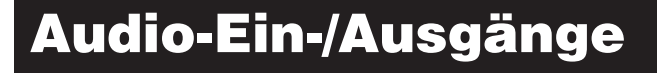

# <span id="page-27-2"></span><span id="page-27-1"></span>**Digitale Audio-Verbindungen (CobraNet-Buchsen)**

Über die CobraNet-Buchsen des DME Satellite können Sie digitale Audiodaten, Steuerbefehle und Wordclock-Signale übertragen. Weitere Informationen über CobraNet finden Sie auf [Seite 15.](#page-15-3)

Durch Verbindung und Einstellung eines DME Satellite mit anderen CobraNet-fähigen Geräten erhalten Sie eine breitbandige Vernetzung für Audio- und Wordclock-Signale. Lesen Sie die Anleitung der MY16-C oder MY16- CII für weitere Informationen zur entsprechenden Schnittstellenkarte.

#### **Beispiel: Verbindungen zwischen CobraNet-Geräten**

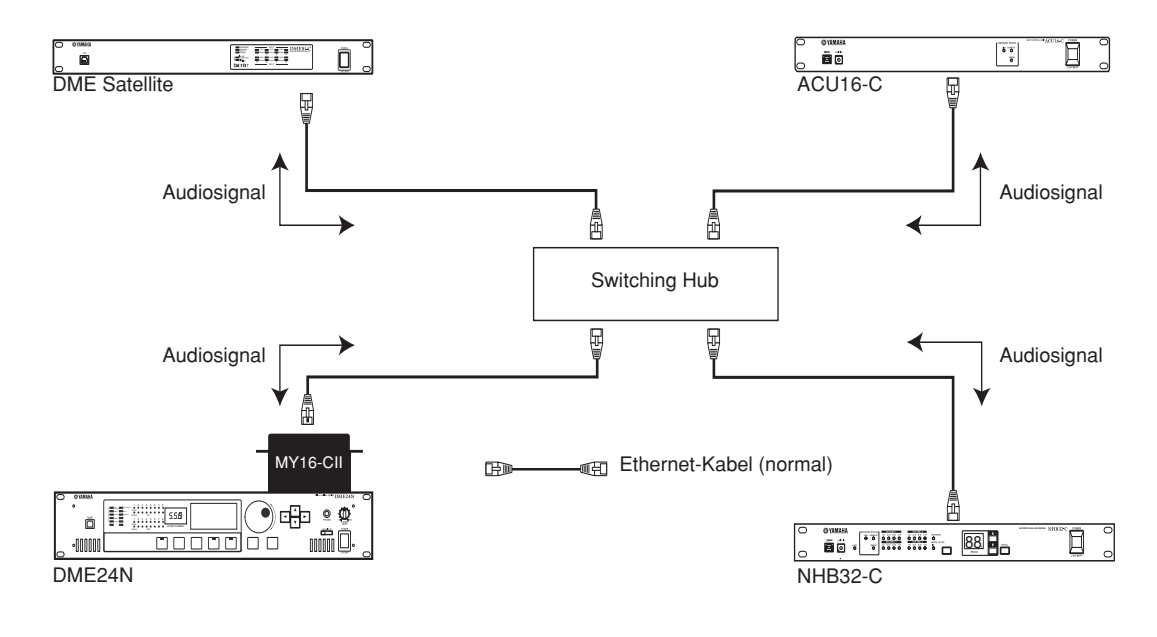

#### **HINWEIS**

Steuerdaten wie z. B. MIDI-Befehle können zwischen DME Satellite und einer MY16-C or MY16-CII über ein CobraNet-Netzwerk übertragen werden. Einige Geräte jedoch sind trotz installierter MY-Karte nicht in der Lage, Steuerdaten zu senden oder zu empfangen. Näheres hierzu finden Sie in der Bedienungsanleitung des Geräts, in dem Sie die Karte installieren möchten.

# <span id="page-28-1"></span><span id="page-28-0"></span>**Analoge Audio-Verbindungen (Buchsen [INPUT] & [OUTPUT])**

Der DME Satellite kann Audiosignale direkt über die Buchsen [INPUT] und [OUTPUT] senden und empfangen. Belegen Sie die mitgelieferten Euroblock-Stecker (dreipolig), wie unten gezeigt. Mit DME Designer können Sie die Vorverstärkung einstellen und die Phantomspeisung für jede [INPUT]-Buchse getrennt einstellen.

## **Vorbereitung der Kabel**

Bereiten Sie die an einen Euroblock anzuschließenden Stecker vor, wie unten gezeigt.

<span id="page-28-3"></span>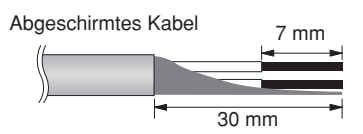

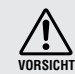

Achten Sie darauf, abgeschirmte Kabel zu verwenden.

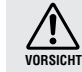

Verzinnen Sie die blanken Aderenden nicht (z. B. mit einem Lötkolben).

## <span id="page-28-2"></span>**Euroblock-Steckverbindung**

## **HINWEIS**

Verwenden Sie einen Schlitzschraubendreher mit einer Klingenbreite von etwa 3 Millimetern für den Anschluss der Euroblock-Stecker (3P). Verwenden Sie einen Schlitzschraubendreher mit einer Klingenbreite von etwa 2 Millimetern

für den Anschluss der Kabel für den Euroblock-Stecker (16P) für den [GPI]-Anschluss.

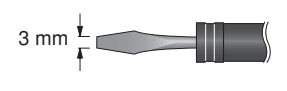

#### **1. Lösen Sie die Anschlussschrauben.**

- **2. Führen Sie die Kabelenden ein.**
- Lösen Schlitzschraubendreher Euroblock-Stecker Anschlussschraube

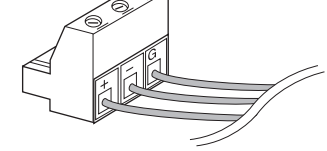

#### **3. Drehen Sie die Anschlussschrauben gut fest.**

Ziehen Sie (nicht zu sehr) an den Kabeln, um zu prüfen, ob sie sicher mit dem Kontakt verbunden sind.

**4. Stecken Sie den Euroblock-Stecker in die Euroblock-Buchse an der Rückseite.**

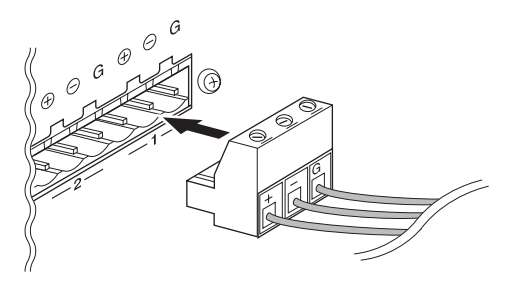

**Vorwort**

**JOMNOL** 

Einleitung zum<br>DME Satellite

**Referenzen**

# <span id="page-29-4"></span><span id="page-29-1"></span><span id="page-29-0"></span>**Fernbedienungsanschluss ([REMOTE]/Buchse)**

Die [REMOTE]-Buchse des DME Satellite kann mit den fernbedienbaren Vorverstärkern AD8HR oder AD824 von Yamaha oder mit RS-232C-kompatiblen Controllern (wie von AMX oder Crestron) verbunden werden. Die [REMOTE]-Buchse sendet und empfängt außerdem MIDI-Meldungen.

#### <span id="page-29-2"></span>**Steuerung externer Vorverstärker vom DME Satellite**

Sie können die Einstellungen der Vorverstärker AD8HR oder AD824 von DME Designer aus steuern. Es lassen sich bis zu 8 Vorverstärker der Typen AD8HR/AD824 anschließen.

Stellen Sie den Dip-Schalter an der Rückseite des DME Satellite auf "RS-422" ([Seite 20\)](#page-20-1), wenn Sie einen der Vorverstärker AD8HR oder AD824 anschließen möchten. Stellen Sie bei angeschlossenem Vorverstärker den Dip-Schalter nicht auf eine andere Einstellung als "RS422", um mögliche Schäden an dem Gerät bzw. den Geräten zu vermeiden.

Wenn Sie eine Kombination aus AD8HR- und AD824-Vorverstärkern anschließen, sorgen Sie dafür, dass in der Kette die AD8HR-Einheiten als erste Einheiten am DME Satellite angeschlossen werden, sonst kann es sein, dass die AD8HR-Einheit(en) nicht korrekt vom DME Satellite erkannt werden.

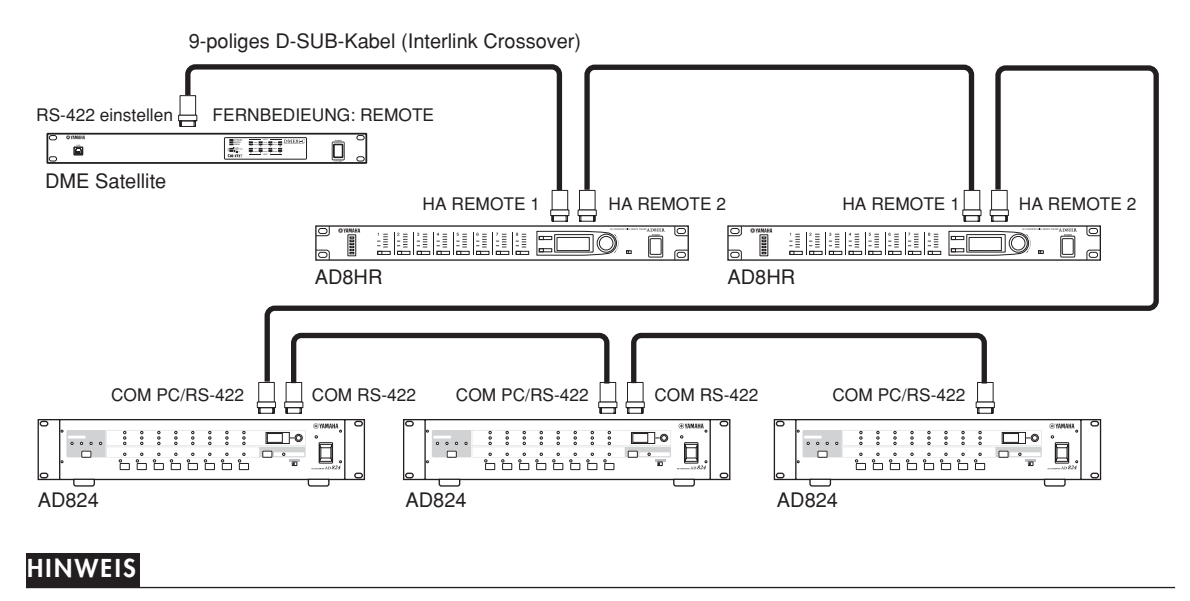

Über die REMOTE-Verbindung werden nur Steuersignale gesendet und empfangen. Audio-Verbindungen müssen separat vorgenommen werden.

## <span id="page-29-3"></span>**Steuern des DME Satellite über ein externes Gerät**

Sie können den DME Satellite von einem per RS-232C oder RS-422 angeschlossenen Controller aus steuern, z. B. einem Gerät von AMX oder Crestron.

Stellen Sie den Dip-Schalter an der Rückseite des DME Satellite richtig ein [\(Seite 20](#page-20-1)), je nach dem über RS-232C oder RS-422 angeschlossenen Controller. Stellen Sie bei angeschlossenem Vorverstärker den Dip-Schalter nicht auf eine andere Einstellung, um mögliche Schäden an dem Gerät bzw. den Geräten zu vermeiden.

#### **HINWEIS**

Lesen Sie "DME-N Remote Control Protocol Specifications" auf der Yamaha-Website für weitere Informationen über die Kommunikationsprotokolle, mit denen der DME Satellite von einem externen Gerät gesteuert werden kann (z. B. mit einem Gerät von AMX oder Crestron). http://www.yamahaproaudio.com/

Vorwort

# <span id="page-30-1"></span><span id="page-30-0"></span>**CobraNet-Verbindung (CobraNet-Buchsen)**

Wenn Sie eine Schnittstellenkarte MY16-C oder MY16-CII in einem Digitalmischpult PM5D installieren und über die CobraNet-Buchsen mit dem DME Satellite verbinden, können Sie den DME Satellite vom PM5D aus steuern, sowie Audio- und Wordclock-Signale zwischen ihnen austauschen. Lesen Sie die Anleitung des PM5D/ PM5D-RH für weitere Informationen zu den DME-Steuerfunktionen des PM5D.

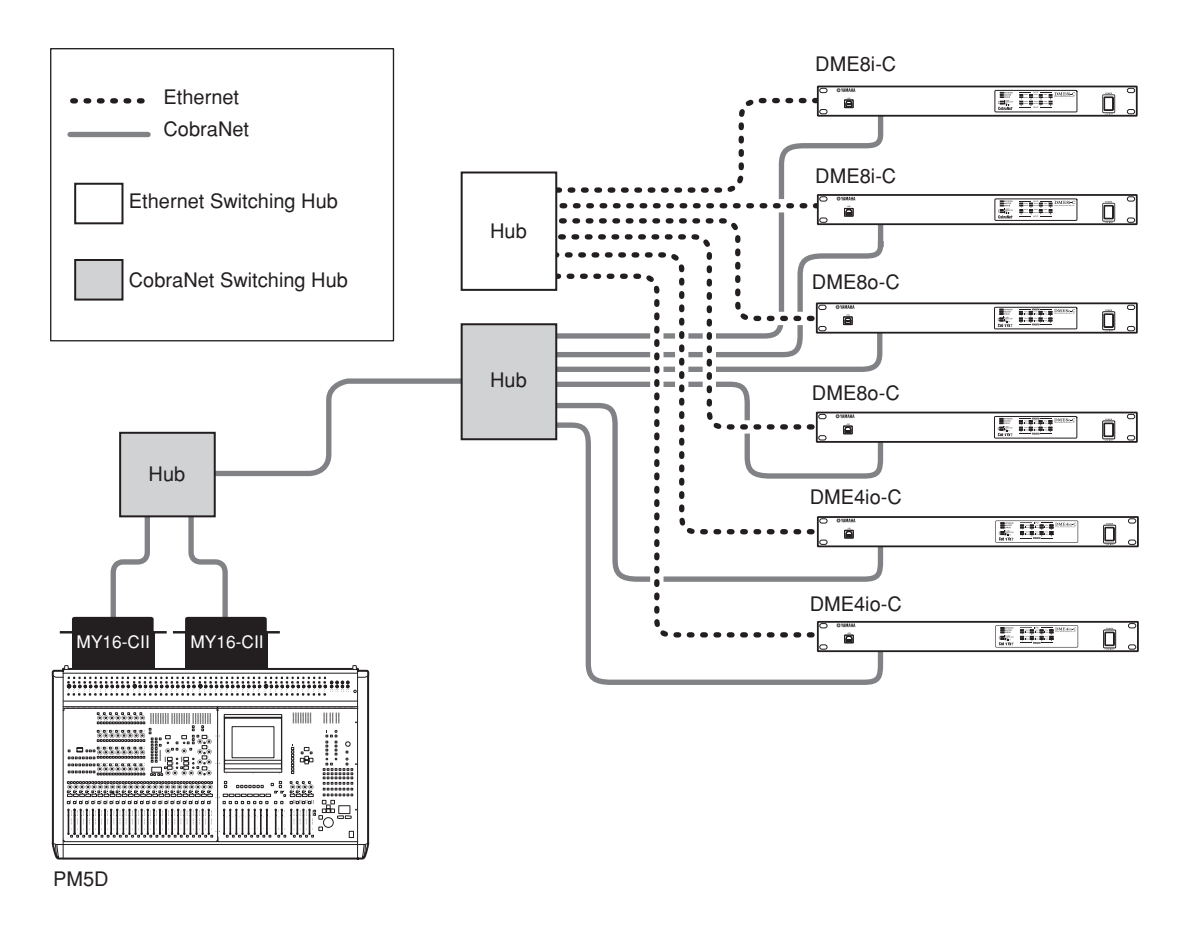

#### **HINWEIS**

- Sie können mehrere DME-Geräte von einem PM5D aus steuern. Geben Sie für jedes DME-Gerät, das Sie steuern möchten, dieselbe Gerätegruppe an.
- Wenn Sie ein PM5D und einen DME Satellite über CobraNet miteinander verbunden haben und den DME Satellite vom PM5D aus steuern, müssen Sie als viertes Oktett der IP-Adresse des als Gruppen-Master fungierenden DME Satellite den Wert 2 eingeben.

Einleitung zum<br>DME Satellite

# <span id="page-31-1"></span><span id="page-31-0"></span>**GPI-Verbindung ([GPI]-Buchse)**

GPI-Geräte (General Purpose Interface) (GPI-Controller usw.) können an den rückseitigen [GPI]-Buchsen angeschlossen werden, um die Übertragung einer Vielzahl von Steuersignalen zu ermöglichen. Die optionalen Controller CP4SW, CP4SF und CP1SF können ebenfalls über GPI angeschlossen werden.

Der DME Satellite besitzt einen GPI-Eingang für 8 Ports und einen GPI-Ausgang für 4 Ports. Die +V-Anschlüsse haben eine Ausgangsspannung von 5 Volt. Die IN-Buchse erkennt Spannungsänderungen von 0 V bis 5 V. Die OUT-Buchsen geben entweder das Signal "L" oder "H" als TTL-Pegel aus.

Die Parameter jedes GPI-Ein- und Ausgangs werden im Programm DME Designer festgelegt.

Für alle GPI-Ein- und Ausgangsverbindungen werden Euroblock-Anschlüsse benutzt. Die Euroblock-Anschlussmethoden werden im Abschnitt ["Euroblock-Steckverbindung" auf Seite 28](#page-28-2) in dieser Anleitung beschrieben.

## **HINWEIS**

- Weitere Informationen zu den Controllern CP4SW, CP4SF und CP1SF erhalten Sie in der Anleitung zu Ihrem CP4SW/ CP4SF/CP1SF.
- Mit DME Designer können Sie das System so einstellen, dass der Abruf von Szenen und die Steuerung der anwenderdefinierten Parameter von angeschlossenen GPI-Geräten aus durchgeführt werden kann. Näheres siehe Bedienungsanleitung von DME Designer.

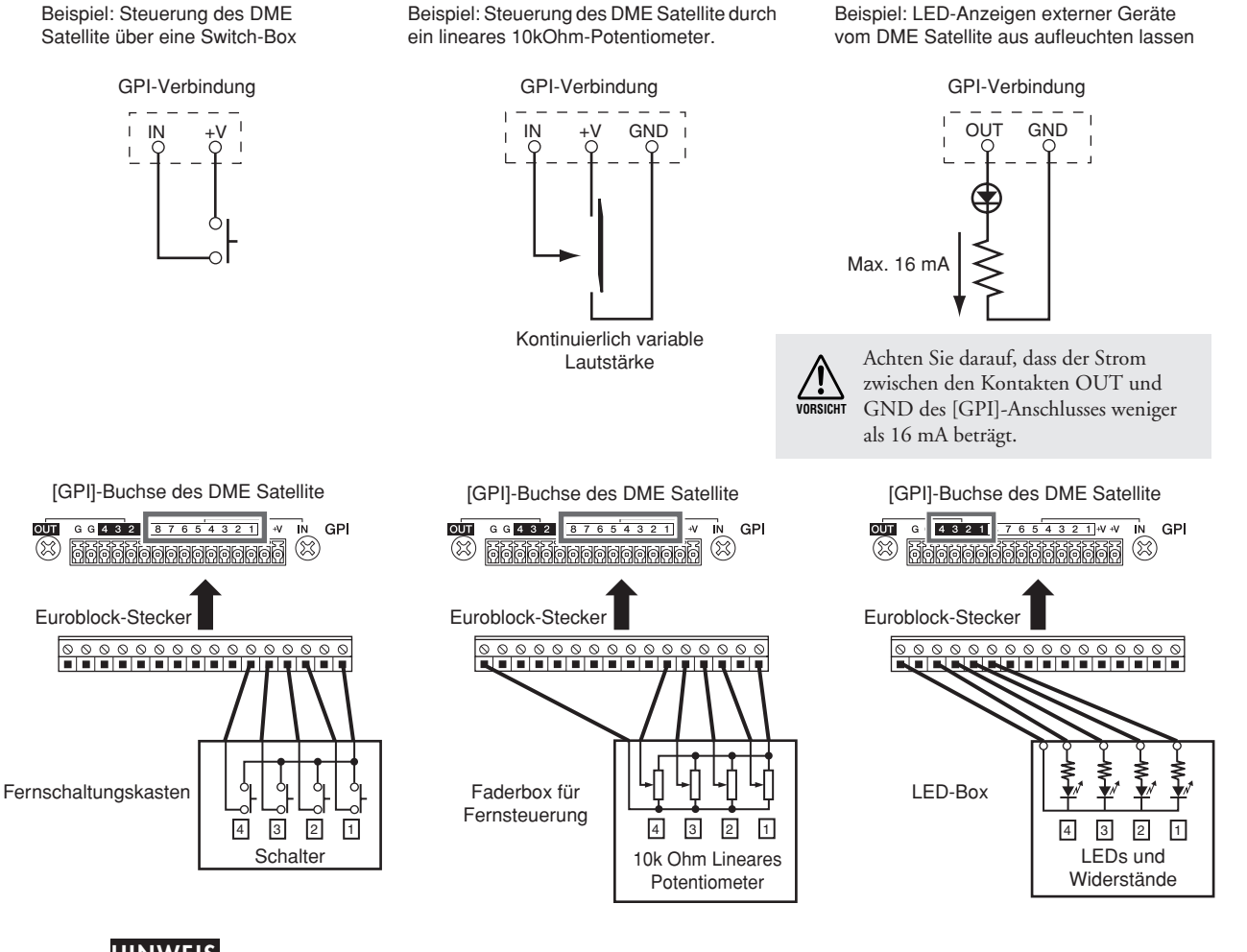

#### **HINWEIS**

Sie können DME Designer zur Einstellung der Parameter für die Kalibrierung der Eingänge des [GPI]-Anschlusses verwenden.

# <span id="page-32-0"></span>**Weitere Funktionen**

# <span id="page-32-2"></span><span id="page-32-1"></span>**Initialisieren des DME Satellite**

Sie können den internen Speicher des DME Satellite initialisieren. Wählen Sie eine der folgenden Initialisierungsarten:

#### <span id="page-32-4"></span>**Initialize DME (DME initialisieren):**

Alle gespeicherten Szenen, Einstellungen der Preset-Parameter, WAVE-Dateien sowie Dateien, die mit der Funktion File Storage gespeichert wurden, werden gelöscht. Die Utility-Einstellungen werden auf ihre Standardwerte zurückgesetzt.

#### <span id="page-32-3"></span>**Delete All Data (Alle Daten löschen):**

Alle gespeicherten Komponenten, Szenen Einstellungen der Preset-Parameter, WAVE-Dateien sowie Dateien, die mit der Funktion File Storage gespeichert wurden, werden gelöscht. Die Utility-Einstellungen werden auf ihre Standardwerte zurückgesetzt. Verwenden Sie diesen Initialisierungstyp, wenn die internen Daten beschädigt sind. Übertragen Sie nach der Initialisierung die erforderlichen Komponenten von DME Designer.

#### **1. Stellen Sie bei ausgeschaltetem DME Satellite den Dip-Schalter an der Rückseite auf die folgende Position, und schalten Sie dann das Gerät ein.**

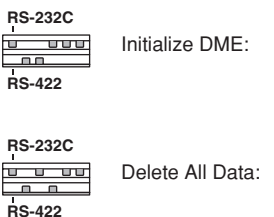

Vier [PEAK]-Anzeigen in der oberen Reihe des vorderen Bedienfeldes leuchten während des Initialisierungsvorgangs auf. Vier [SIGNAL]-Anzeigen in der unteren Reihe des vorderen Bedienfeldes blinken, wenn der Initialisierungsvorgang abgeschlossen ist. Vier [PEAK]-Anzeigen in der unteren Reihe des vorderen Bedienfeldes blinken, wenn der Initialisierungsvorgang fehlgeschlagen ist.

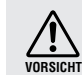

Schalten Sie den DME Satellite während des Initialisierungsvorgangs nicht aus, um mögliche Schäden am Gerät zu vermeiden.

#### **2. Wenn die Initialisierung abgeschlossen ist, stellen Sie den Dip-Schalter auf die vorherige Position ([Seite 20\)](#page-20-1), und schalten Sie dann das Gerät aus und wieder ein.**

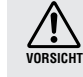

Stellen Sie die Dip-Schalter wieder auf die vorherige Stellung, um mögliche Schäden am Gerät zu vermeiden.

# <span id="page-33-6"></span><span id="page-33-1"></span><span id="page-33-0"></span>**Optionen**

Die Controller ICP1, CP4SW, CP1SF und CP4SF sind für die externe Fernsteuerung der DME-Geräte zusätzlich erhältlich. Der ICP1 wird per Ethernet angeschlossen, während die Geräte CP4SW, CP1SF und CP4SF über die GPI-Schnittstelle angeschlossen werden. Für weitere Informationen zur Installation Ihres Controllers (Ihrer Bedienoberfläche) und deren Anschluss an ein Gerät der DME-Reihe lesen Sie die Bedienungsanleitung Ihres Controllers. Weitere Informationen finden Sie in der Bedienungsanleitung zum DME Designer.

## <span id="page-33-5"></span><span id="page-33-2"></span>**ICP1**

Dieser Controller wird über Ethernet mit einem DME-Gerät verbunden. Wie für alle Geräte der DME-Reihe muss jedem Controller eine eigene IP-Adresse zugewiesen werden. Die Daten werden über Ethernet-Kabel gesendet und empfangen.

Sie können alle Funktionen aller Geräte der DME-Reihe in der gleichen Gerätegruppe über den Controller steuern.

Bis zu vier Parameter-Sets können sechs Funktionstasten zugewiesen werden (F1–F6), die sich über und unter dem LC-Display befinden. Sie können bis zu 24 Parameter steuern, indem Sie mit der Taste [HOME] eine Display-Seite auswählen.

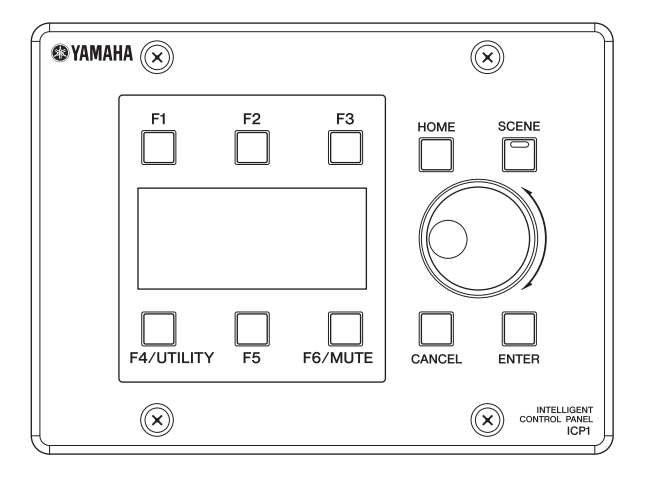

## <span id="page-33-4"></span><span id="page-33-3"></span>**CP4SW, CP4SF und CP1SF**

Diese Controller werden an DME-Geräten über die [GPI]-Buchsen angeschlossen. Diese Controller steuern nur die DME-Geräte, an denen sie direkt angeschlossen sind. Mit den Schaltern am Controller können Sie Parametereinstellungen ein- und ausschalten. An den Schalter-LEDs können Sie den Status der Parameter ablesen. Mit den Fadern können Sie die Parameterwerte einstellen.

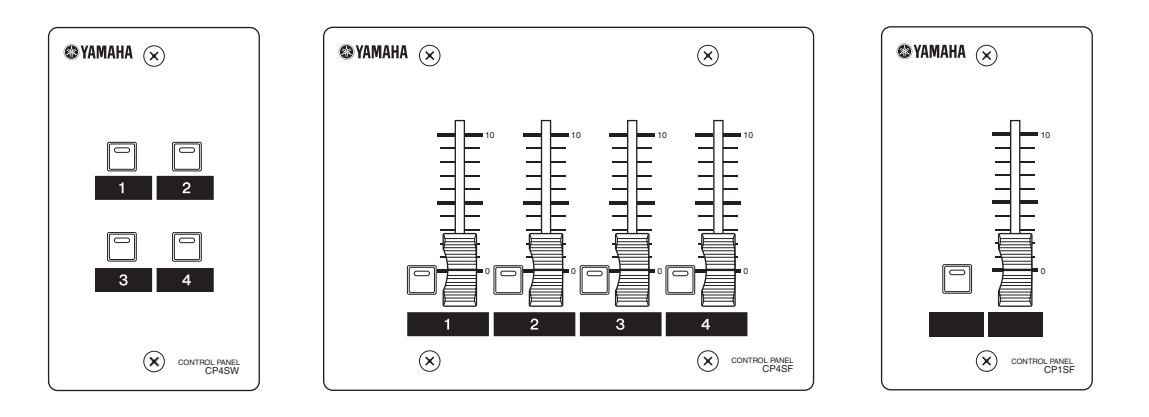

# <span id="page-34-2"></span><span id="page-34-0"></span>**Fehlerbehebung**

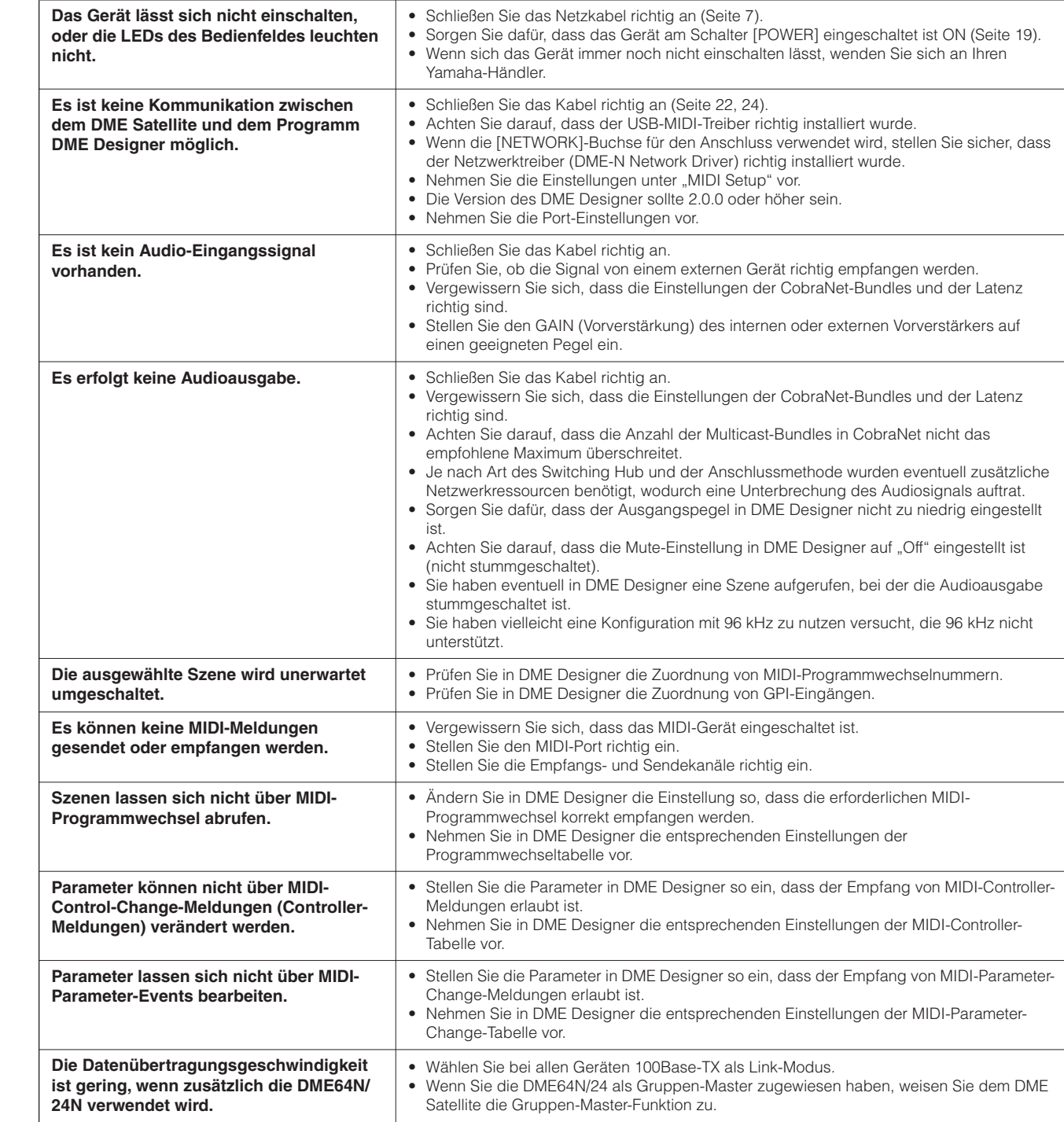

# <span id="page-34-1"></span>**Komponente**

Näheres zu den einzelnen Komponenten finden Sie in der Bedienungsanleitung zum DME Designer.

**Vorwort**

**Referenzen**

# <span id="page-35-4"></span><span id="page-35-0"></span>**MIDI-Datenformat**

## <span id="page-35-1"></span>**1. MIDI functions on the DME8i-C, DME8o-C, and DME4io-C**

#### **1.1 Scene Change**

Scene recall occurs according to the "MIDI Program Change Table" assignments when appropriate MIDI Bank Select MSB/LSB and Program Change messages are received by the DME8i-C/ DME8o-C/DME4io-C.

When a scene recall operation is carried out via DME Designer, corresponding MIDI Bank Select MSB/LSB and Program Change messages are also transmitted by the DME8i-C/DME8o-C/ DME4io-C as specified by the "MIDI Program Change Table" assignments.

Transmission does not occur while configurations are being switched.

#### **1.2 Parameter Control**

MIDI Control Change and Parameter Change messages transmitted to the DME8i-C/DME8o-C/DME4io-C can be used to control parameters according to the "MIDI Control Change Table" and "MIDI Parameter Change Table" assignments.

When a parameter is edited via DME Designer, corresponding MIDI Control Change and Parameter Change messages are also transmitted by the DME8i-C/DME8o-C/DME4io-C as specified by the "MIDI Control Change Table" and "MIDI Parameter Change Table" assignments.

"MIDI Program Change Table," "MIDI Control Change Table," and "MIDI Parameter Change Table" assignments can be made via DME Designer. Refer to the DME Designer Owner's Manual for details.

# <span id="page-35-2"></span>**2. MIDI Data Flow**

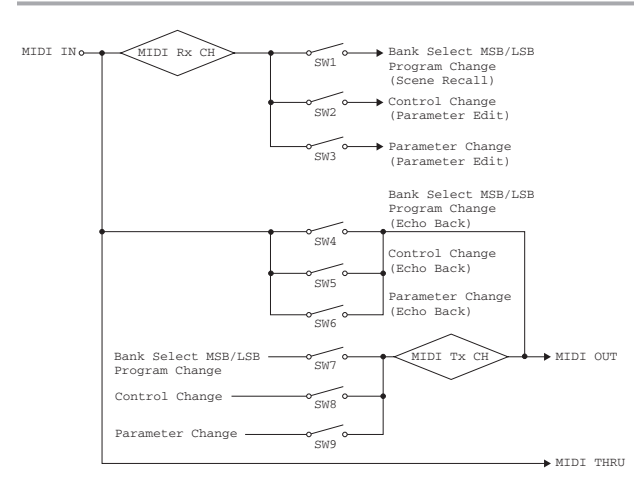

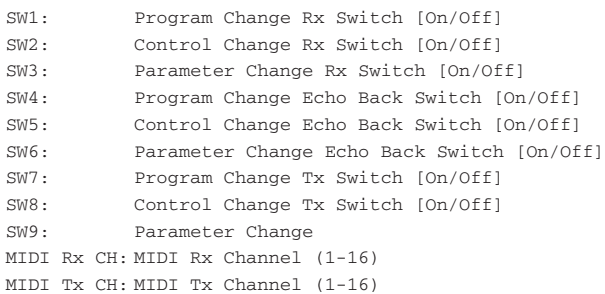

## <span id="page-35-3"></span>**3. MIDI Setup**

Specifies basic MIDI operation. Use DME Designer to make the setting.

#### **3.1 Host Select**

Selects the input/output ports to be used for MIDI communication.

#### **3.2 MIDI Tx Channel**

Specifies the MIDI transmit channel (1 - 16).

#### **3.3 MIDI Rx Channel**

Specifies the MIDI receive channel (1 ~ 16).

#### **3.4 MIDI Tx Switch**

Program Change Tx Switch: turns Bank Select MSB, LSB, and Program Change transmission on or off.

Control Change Tx Switch: turns Control Change transmission on or off.

Parameter Change Tx Switch: turns Parameter Change transmission on or off.

#### **3.5 MIDI Rx Switch**

Program Change Rx Switch: turns Bank Select MSB, LSB, and Program Change reception on or off.

Control Change Rx Switch: turns Control Change reception on or off.

Parameter Change Rx Switch: turns Parameter Change reception on or off.

#### **3.6 MIDI Omni Switch**

Program Change Omni Switch: turns the Bank Select MSB, LSB, and Program Change omni mode on or off.

Control Change Omni Switch: turns the Control Change omni mode on or off.

#### **3.7 MIDI Echo Back Switch**

Program Change Echo Back Switch: turns Bank Select MSB, LSB, and Program Change echo back on or off.

Control Change Echo Back Switch: turns Control Change echo back on or off.

Parameter Change Echo Back Switch: turns Parameter Change echo back on or off.

## <span id="page-36-0"></span>**4. MIDI Format**

#### **Number Format Notation**

Numbers ending with "h" are in hexadecimal format, while numbers ending with "b" are binary format.

Characters "A" through "F" in hexadecimal numbers represent decimal values 10 through 15. Other lower-case characters (usually "n" or "x") can represent any number.

#### **MIDI Format Chart (Rx: receive, Tx: transmit}**

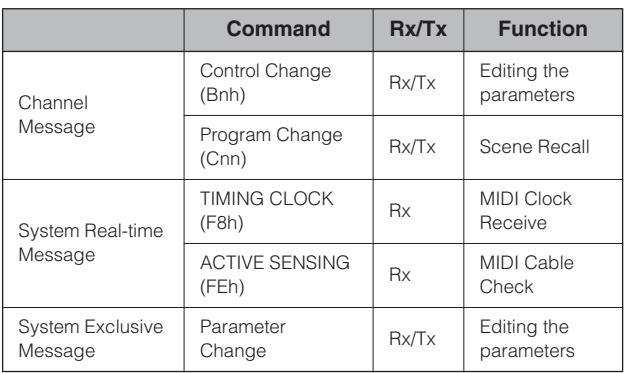

#### **4.1 Program Change (Cnh)**

#### **Receive**

When the "Program Change Rx Switch" is on, Program Change messages are received on the MIDI channel specified by the "MIDI Rx Channel" parameter.

If the "Program Change Omni Switch" is also on, however, Program Change messages will be received on all MIDI channels regardless of the "MIDI Rx Channel" setting.

When a Program Change message is received, the scene assigned to the received program number in the "MIDI Program Change Table" is recalled.

The effective Bank Select, Program Change range is as follows:

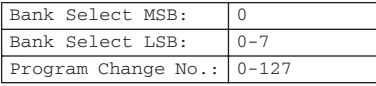

#### **Transmit**

When the "Program Change Tx Switch" is on and a scene is switched from DME Designer, the corresponding Program Change number will be transmitted as specified by the "MIDI Program Change Table" and "MIDI Tx Channel" settings.

Transmission does not occur when a scene with a different configuration is selected.

If multiple Program Change numbers are assigned to a single scene, the Bank Select MSB/LSB and Program Change number corresponding to the lowest number will be transmitted.

Bank Select MSB

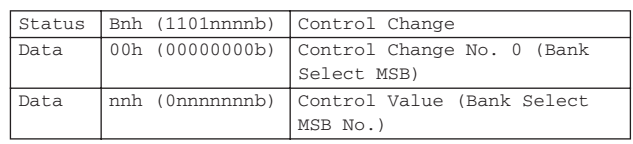

#### Bank Select LSB

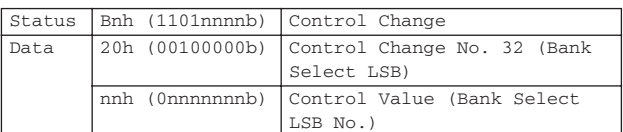

Program Change No.

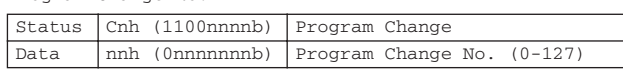

#### **4.2 Active Sensing (FEh)**

#### **Receive**

MIDI communication will be initialized if no data is received within 300 ms after reception (Running Status, etc., will be cleared).

Active Sensing Status FEh (11111110b) Active Sensing

#### **4.3 Control Change (Bnh)**

#### **Receive**

When the "Control Change Rx Switch" is on, Control Change messages are received on the MIDI channel specified by the "MIDI Rx Channel" parameter.

If the "Control Change Omni Switch" is also on, however, Control Change messages will be received on all MIDI channels regardless of the "MIDI Rx Channel" setting.

Control Change parameter resolution is 128 regardless of the effective range of the parameter.

For finer settings use Parameter Change.

#### **Transmit**

When the "Control Change Tx Switch" is on and a parameter is edited via DME Designer, appropriate Control Change data will be transmitted as specified by the "MIDI Control Change Table" and "MIDI Tx Channel" settings.

Refer to "Supplementary Information 1" for cases in which multiple messages are assigned to a single parameter.

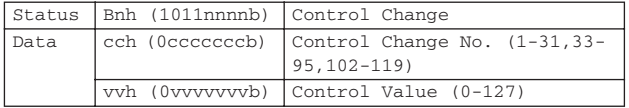

#### **4.4 Parameter Change (F0h - F7h)**

#### **Receive**

 When the "Parameter Change Rx Switch" is On, Parameter Change messages are received on the MIDI channel specified by the "Device ID (Rx Ch)" parameter.

Einleitung zum **DME Satellite** 

ein externes Gerät Anschließen an

Weitere Funktionen

#### **Transmit**

When the "Parameter Change Tx Switch" is On and a parameter is edited via DME Designer, appropriate Parameter Change data will be transmitted as specified by the "MIDI Parameter Change Table" and "MIDI Tx Channel" settings.

Refer to "Supplementary Information 1" for cases in which multiple messages are assigned to a single parameter.

Refer to "Supplementary Information 2" for information on setting Parameter Data values.

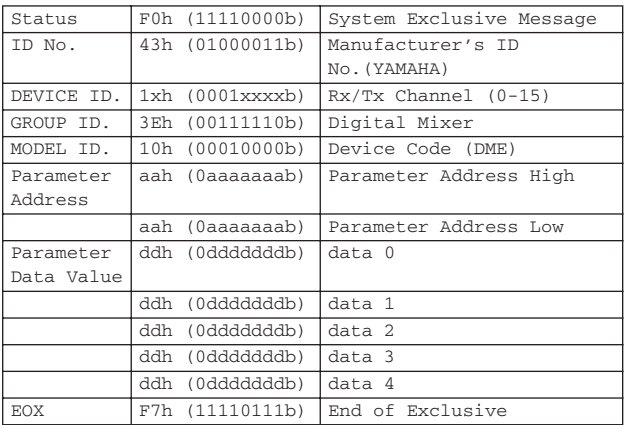

#### **Supplementary Information 1**

Messages Transmitted When Multiple Messages are Assigned to the Same Parameter

The DME8i-C/DME8o-C/DME4io-C MIDI transmit messages are specified via the "MIDI Control Change Table" and "MIDI Parameter Change Table."

(The "MIDI Control Change Table" and "MIDI Parameter Change Table" can be set up via DME Designer.)

Multiple messages can be assigned to a single parameter, but the DME8i-C/DME8o-C/DME4io-C will only transmit one of the assigned messages.

The transmitted messages are as follows:

- If a Control Change message and a Parameter Change message are assigned to the same parameter
	- $\rightarrow$  the Control Change message will be transmitted.
- If multiple Control Change numbers are assigned to the same parameter

 $\rightarrow$  the smallest Control Change number message will be transmitted.

• If multiple Parameter Change numbers are assigned to the same parameter

 $\rightarrow$  the smallest Parameter Change number message will be transmitted.

#### **Supplementary Information 2**

Setting the Parameter Change Message Parameter Data Values The Parameter change parameter values are expressed as 32-bit integers with or without parity.

- A parity bit (positive:0, negative:1) is added above the most significant value bit (bit 31).
- Fractional parameters will be converted according to the integer table.
- For integers with parity, negative numbers are expressed as the 2's complement.

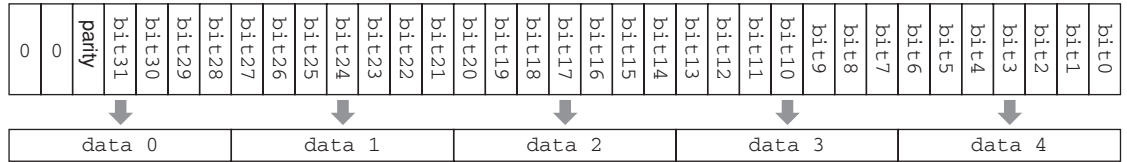

Example:

• Decimal value 1000 → Hexadecimal value 3E8h

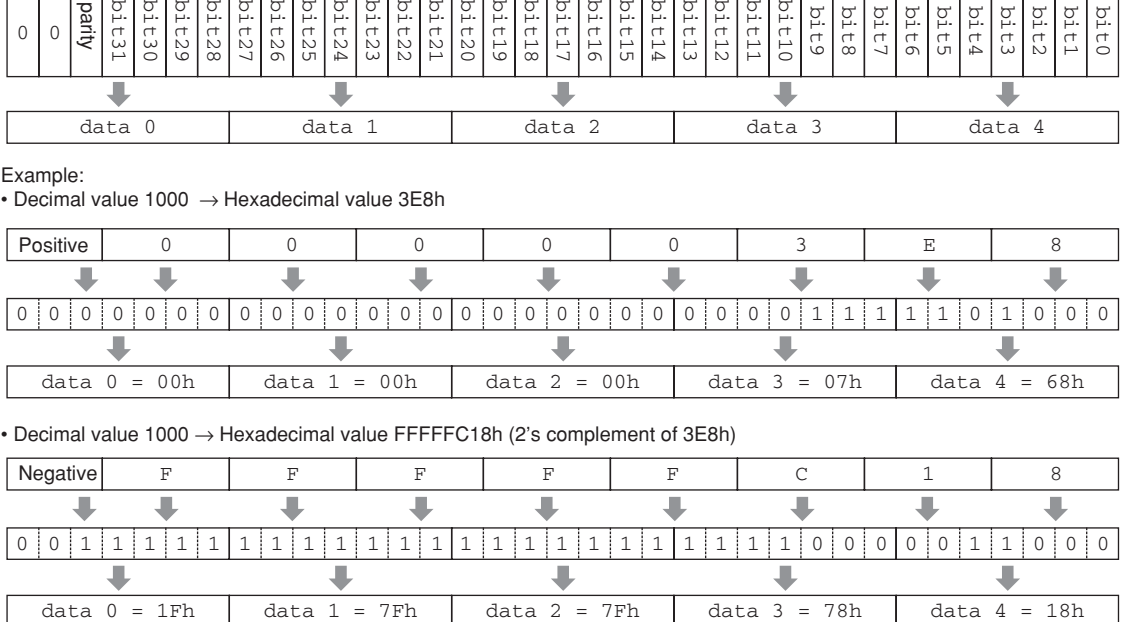

#### • Decimal value 1000 → Hexadecimal value FFFFFC18h (2's complement of 3E8h)

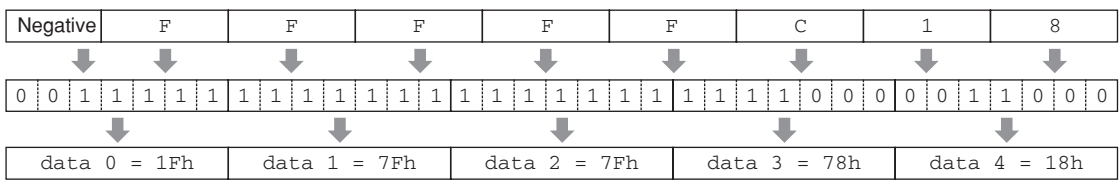

Vorwort

# <span id="page-38-1"></span><span id="page-38-0"></span>**MIDI-Implementationstabelle**

YAMAHA [Digital Mixing Engine Satellite] Date :16-FEB-2006 Model DME8i-C, DME8o-C, DME4io-C MIDI Implementation Chart Version : 1.0

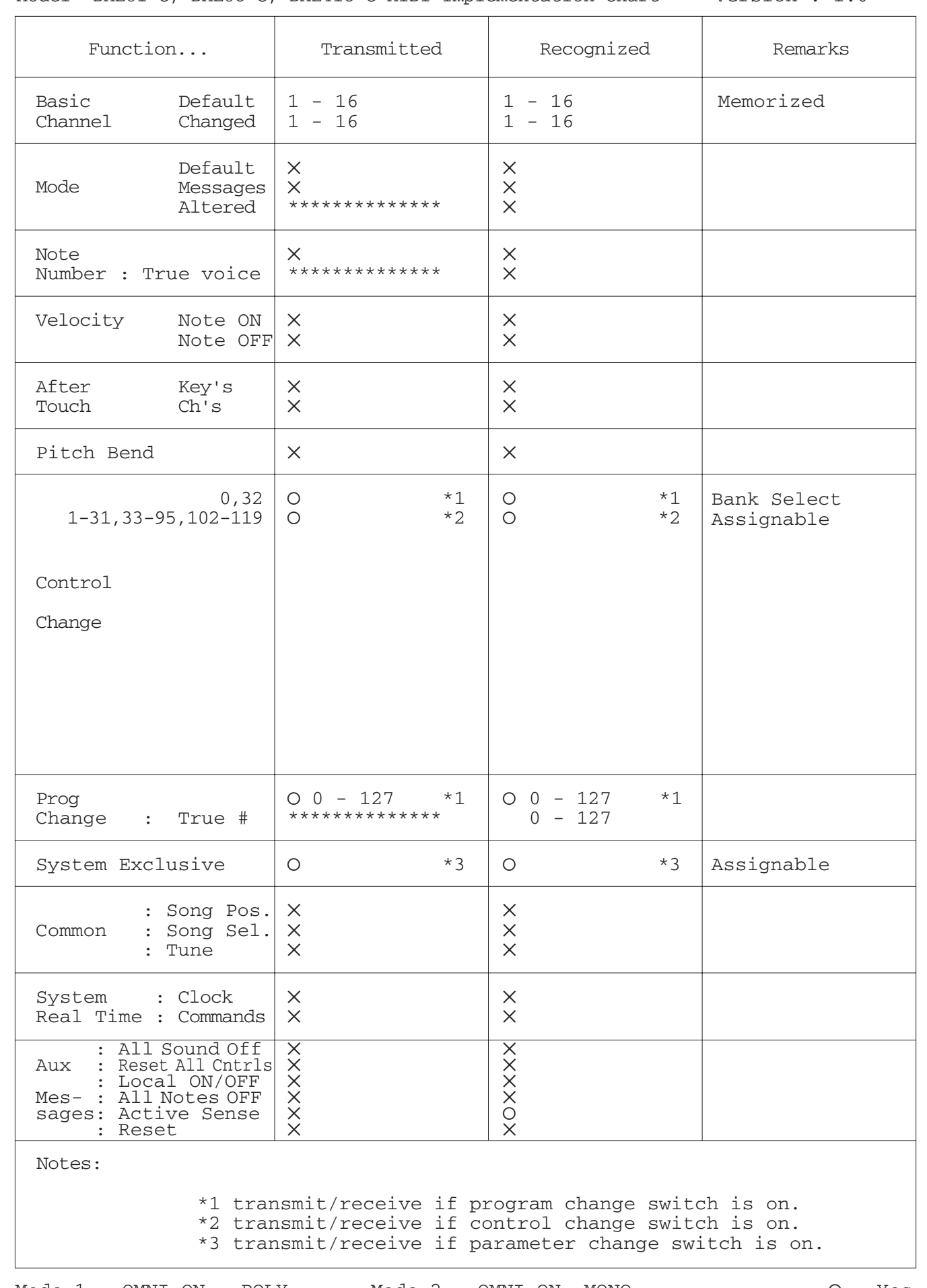

Einleitung zum<br>DME Satellite

**Bedienelemente<br>und Anschlüsse** 

Anschließen an<br>einen Computer

**DME Satellite Einleitung zum und Anschlüsse Bedienelemente einen Computer Anschließen an der Audio-E/A Anschluss ein externes Gerät Anschließen an Weitere Funktionen** Anschluss<br>der Audio-E/A

Anschließen an<br>ein externes Gerät

**Referenzen**

Referenzen

**Weitere Funktionen** 

# <span id="page-39-3"></span><span id="page-39-0"></span>**Display-Meldungen**

Die Anzeigen [ERROR] und [PEAK] an der Vorderseite des DME Satellite zeigen Fehler und Warnmeldungen an.

## <span id="page-39-4"></span><span id="page-39-1"></span>**Fehlermeldungen**

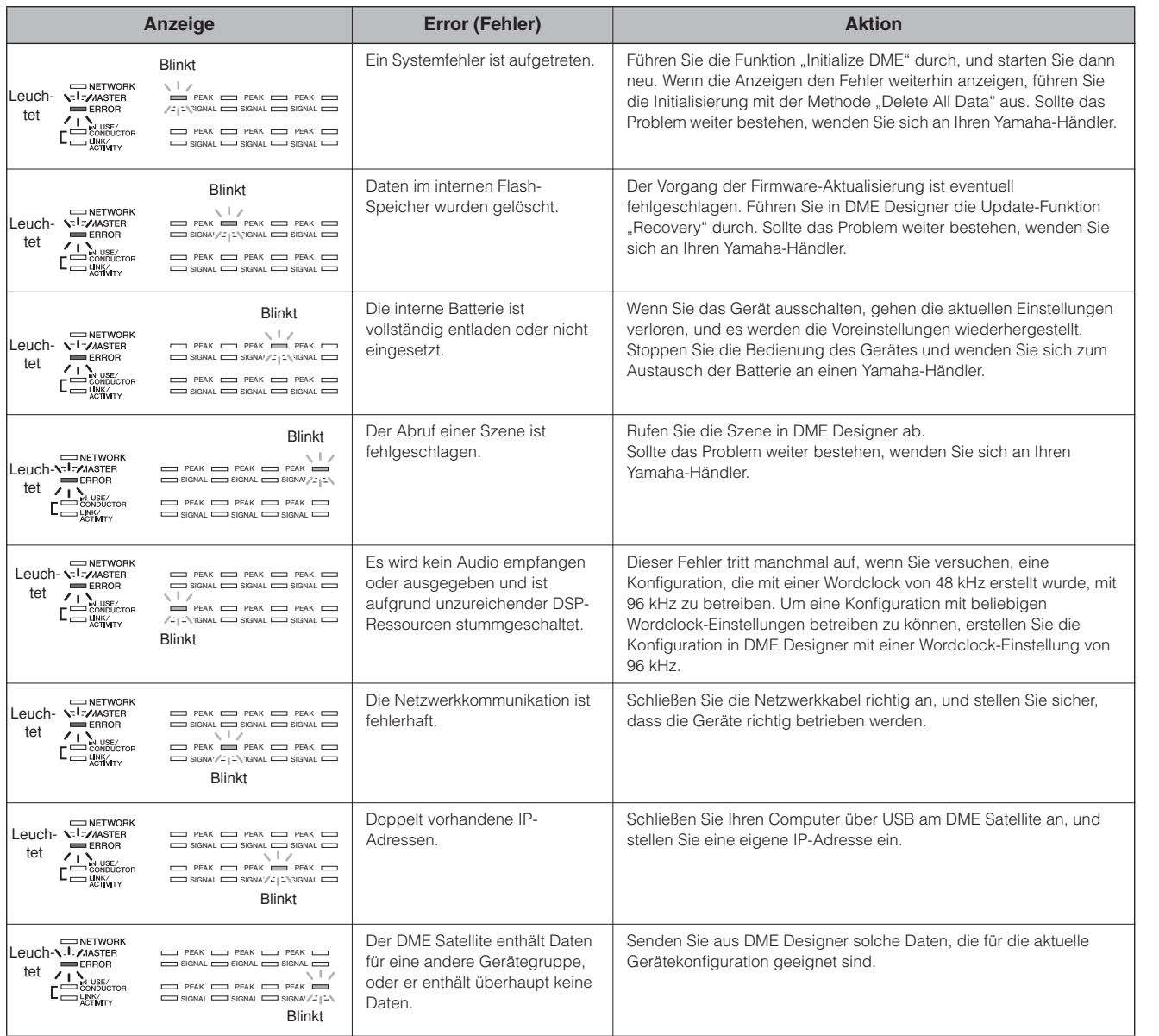

## <span id="page-39-5"></span><span id="page-39-2"></span>**Warnmeldungen**

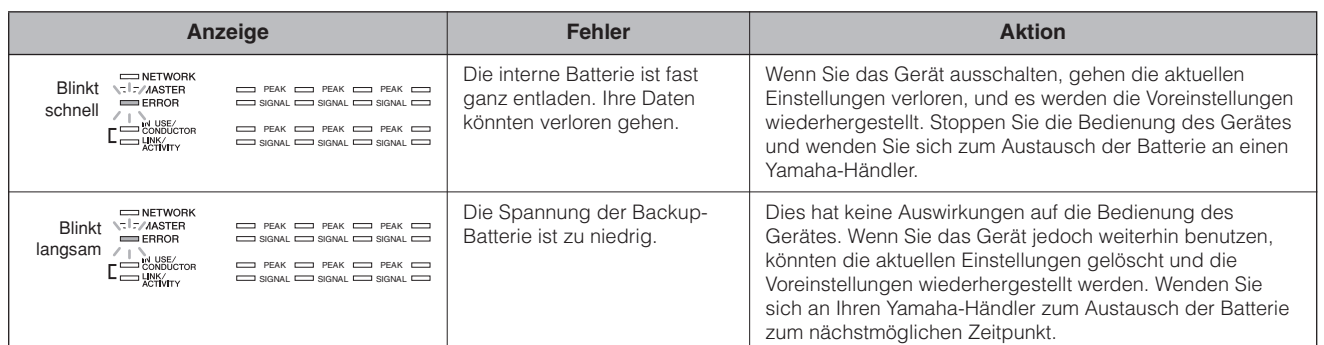

# <span id="page-40-2"></span><span id="page-40-0"></span>**Allgemeine technische Daten**

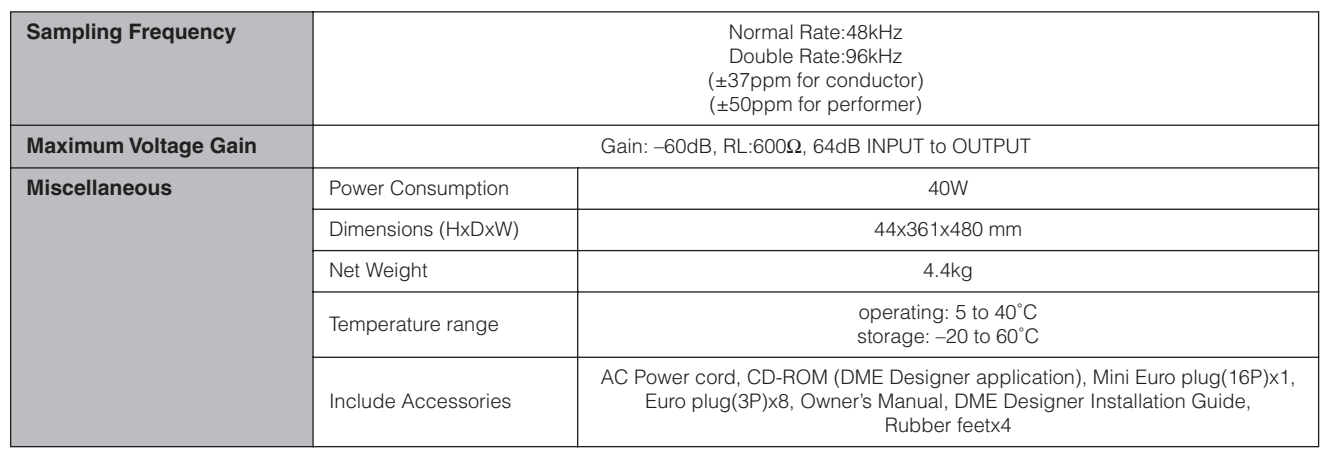

# <span id="page-40-3"></span><span id="page-40-1"></span>**Elektrische Eigenschaften**

Output impedance of signal generator: 150  $\Omega$ DME8i-C : Measured with DME8o-C DME8o-C : Measured with DME8i-C

**Frequency Response fs=48kHz@20Hz–20kHz, reference to the nominal output level @1kHz fs=96kHz@20Hz–40kHz, refelence to the nominal output level @1kHz**

#### **<DME8i-C>**

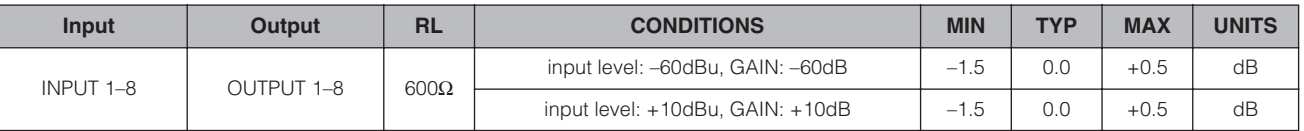

#### **<DME8o-C>**

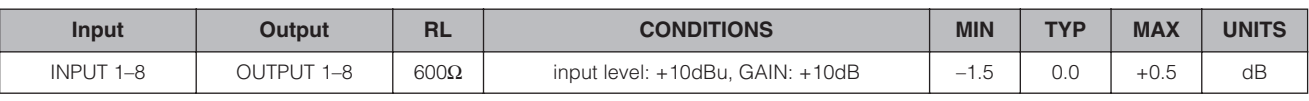

#### **<DME4io-C>**

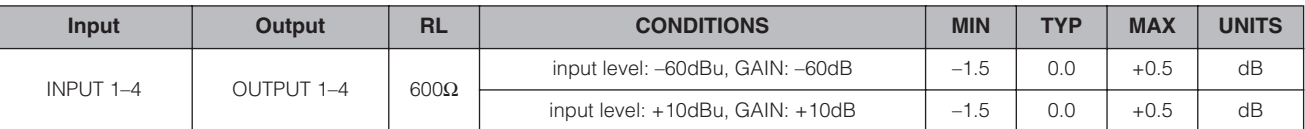

# **Gain Error**

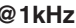

**<DME8i-C>**

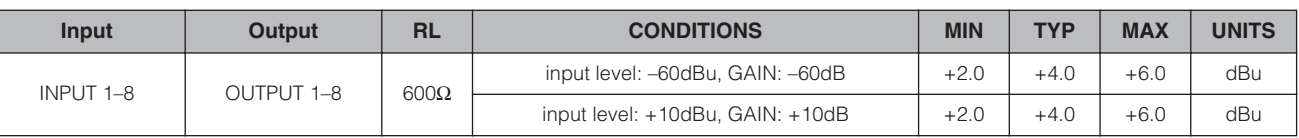

#### **<DME8o-C>**

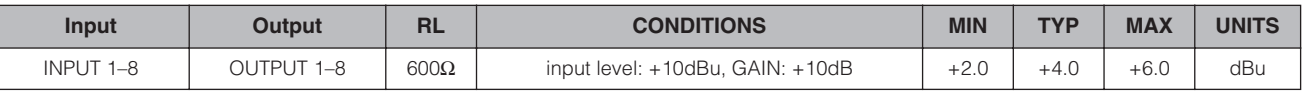

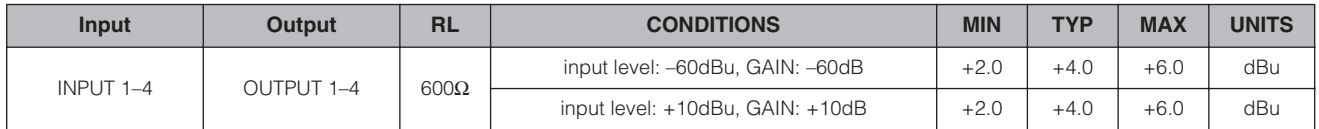

# **Total Harmonic Distortion fs=48kHz or 96kHz**

#### **<DME8i-C>**

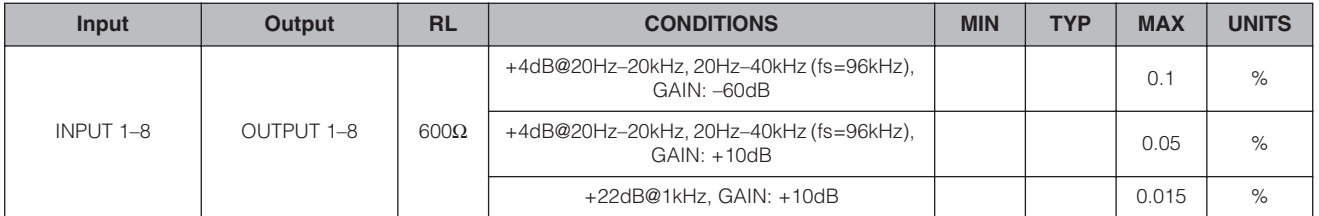

#### **<DME8o-C>**

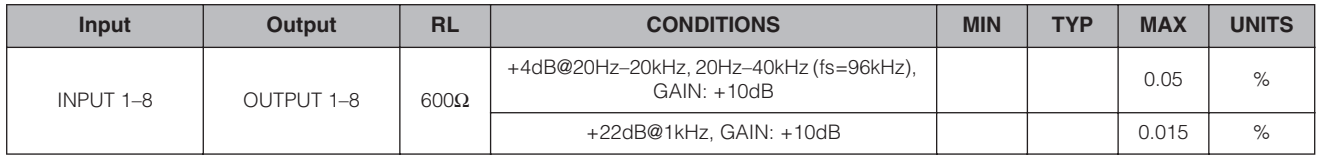

#### **<DME4io-C>**

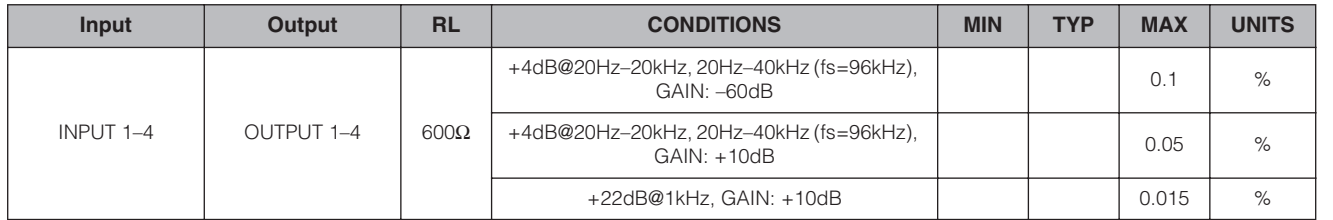

\* Total Harmonic Distortion is measured with a 18dB/octave filter @80kHz.

#### **Hum&Noise fs=48kHz or 96kHz, EIN=Equivalent Input Noise**

#### **<DME8i-C>**

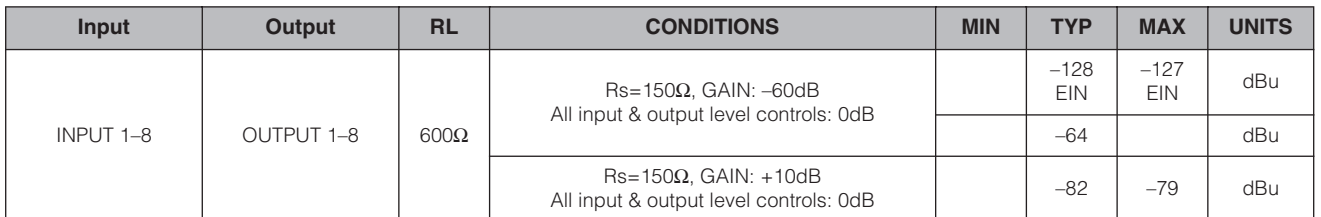

#### **<DME8o-C>**

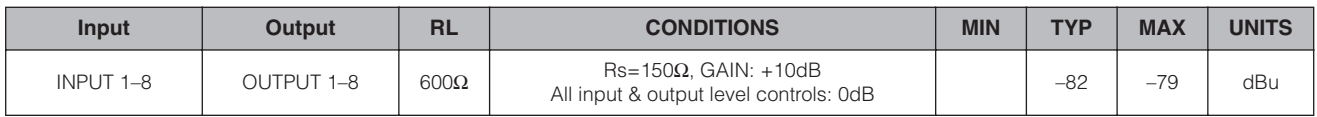

#### **<DME4io-C>**

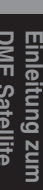

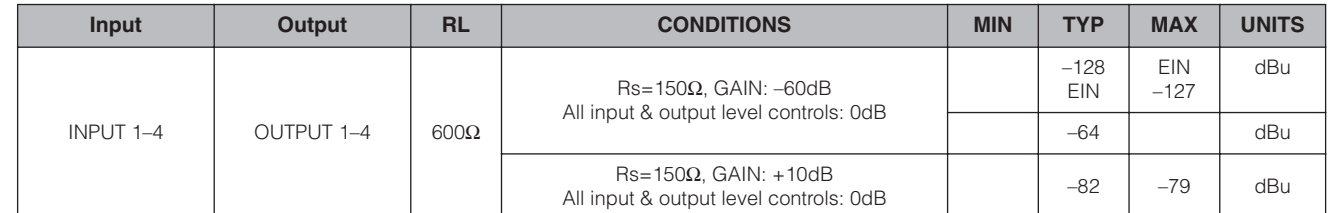

\* Hum & Noise are measured with a 6dB/octave filter @12.7kHz; equivalent to a 20kHz filter with infinite dB/octave attenuation.

#### Dynamic Range **finally as a strategies of the UV** fs=48kHz or 96kHz

#### **<DME8i-C/DME8o-C>**

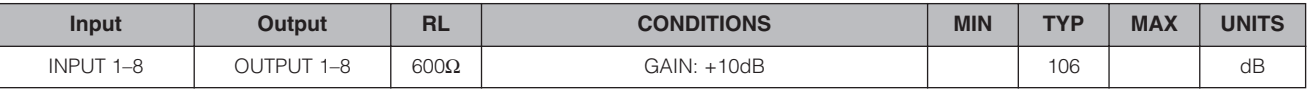

#### **<DME4io-C>**

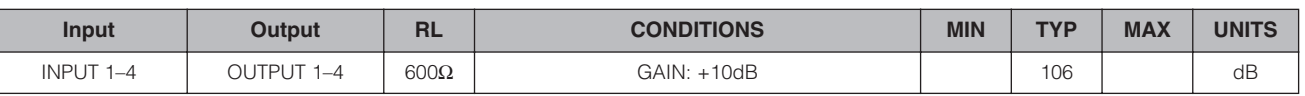

\* Dynamic range are measured with a 6dB/octave filter @12.7kHz; equivalent to a 20kHz filter with infinite dB/octave attenuation.

#### Crosstalk@1kHz reference to the level of output N

#### **<DME8i-C/DME8o-C>**

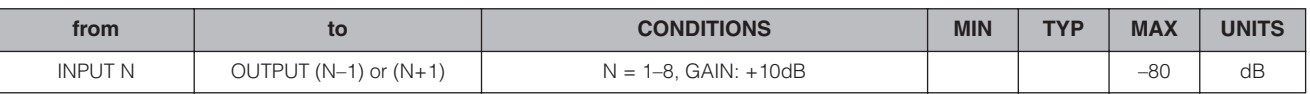

#### **<DME4io-C>**

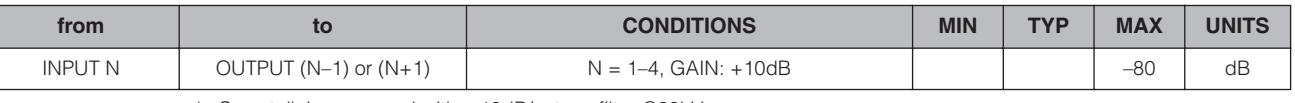

\* Crosstalk is measured with a 18dB/octave filter @80kHz

#### **LED Level Meter**

#### **<DME8i-C>**

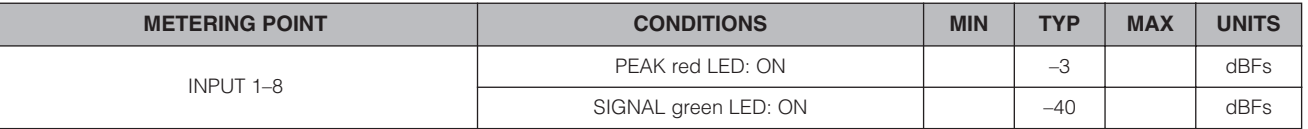

#### **<DME8o-C>**

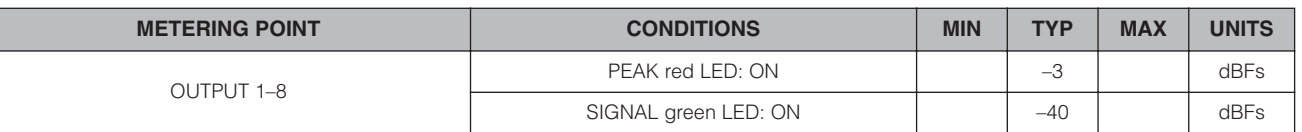

**<DME4io-C>**

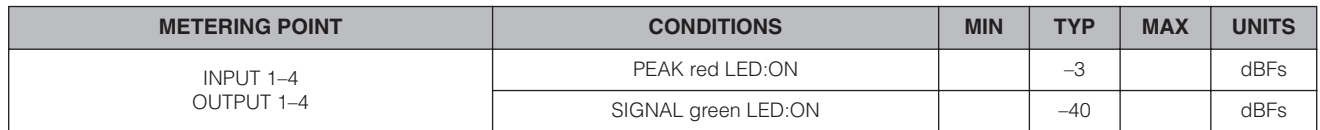

**Signal Delay**

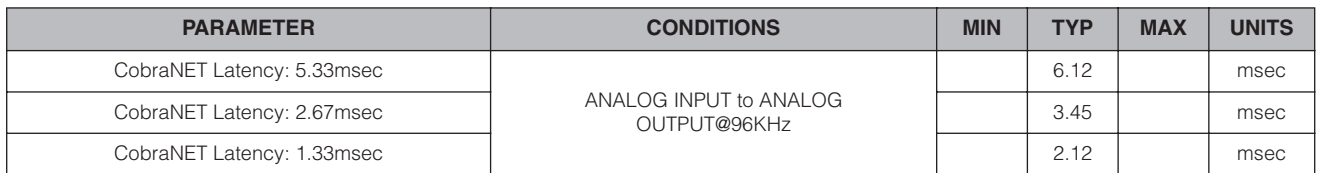

# <span id="page-43-1"></span><span id="page-43-0"></span>**Eigenschaften der Eingänge/Ausgänge**

#### **ANALOG INPUT CHARACTERISTICS**

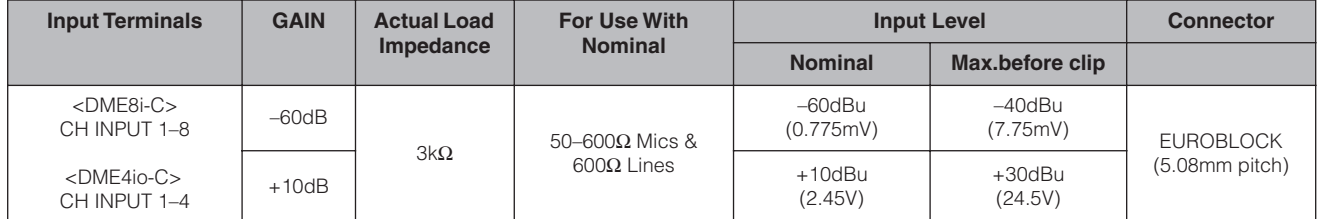

#### **ANALOG OUTPUT CHARACTERISTICS**

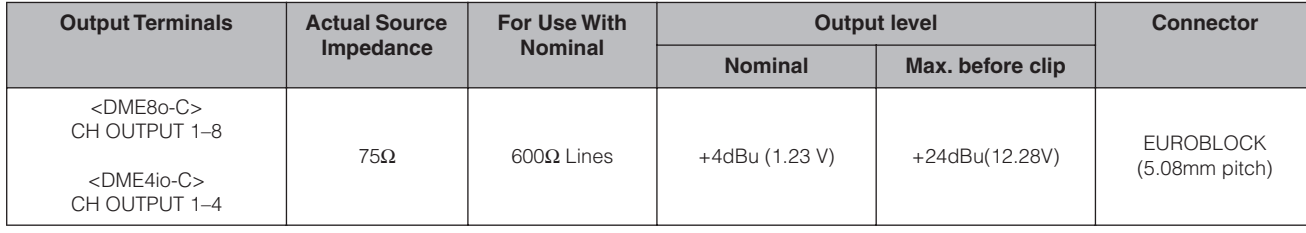

\*1.In these specifications, 0dBu is referenced to 0.775 Vrms.

\*2.All AD converters are 24-bit linear, 128-times oversampling (Fs=48kHz)/64-times oversampling (Fs=96kHz).

#### **DIGITAL INPUT & OUTPUT CHARACTERISTICS**

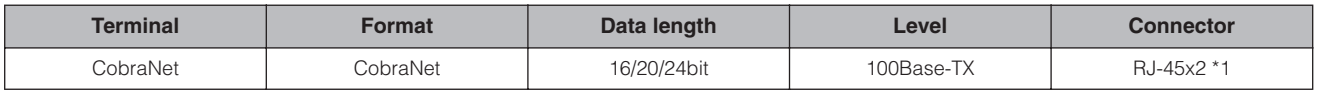

\*1.PRIMARY,SECONDARY

\*2.Double Channel format and Single format are supported at 96kHz.

## **CONTROL I/O CHARACTERISTICS**

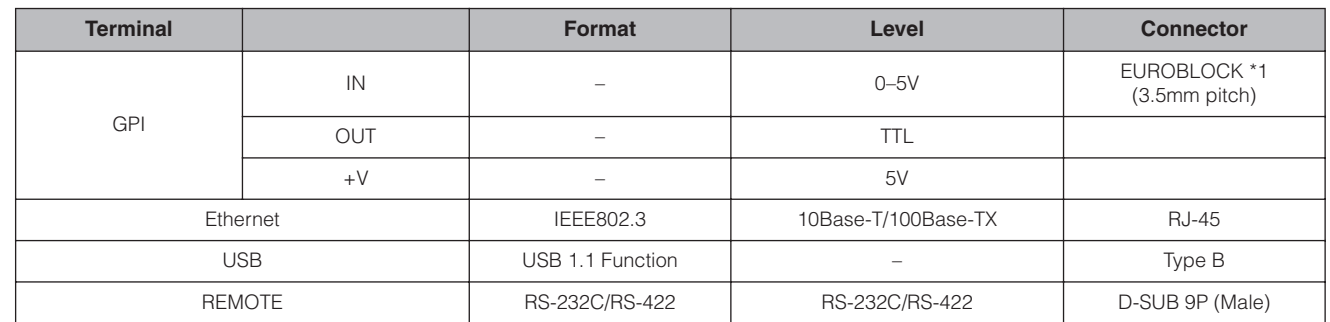

\*1 Inputs: 8 channels, Outputs: 4 channels

Inputs: Not apply 2 wire Fader mode

Outputs: Imax/pin = 16mA

Outputs:  $VH = 2.5V(min.)$ ,  $VL = 0.6V(max.)$ 

# <span id="page-44-2"></span><span id="page-44-0"></span>**[NETWORK]-Buchse (100Base-TX Ethernet, RJ-45)**

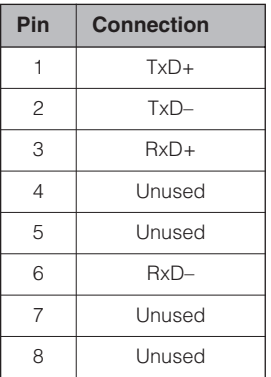

# <span id="page-44-3"></span><span id="page-44-1"></span>**Pin-Belegung von normalen/gekreuzten Ethernet-Kabeln**

**Straight Cables Crossover Cables**

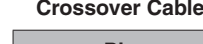

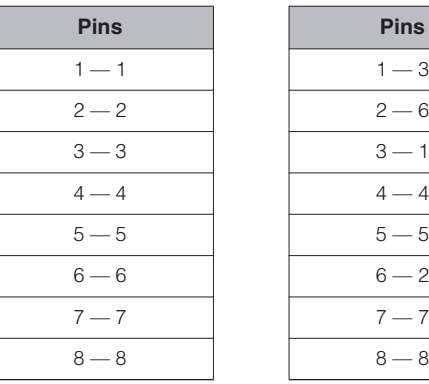

# 

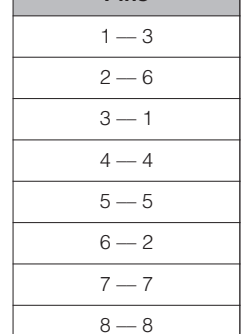

# <span id="page-45-1"></span><span id="page-45-0"></span>**Abmessungen**

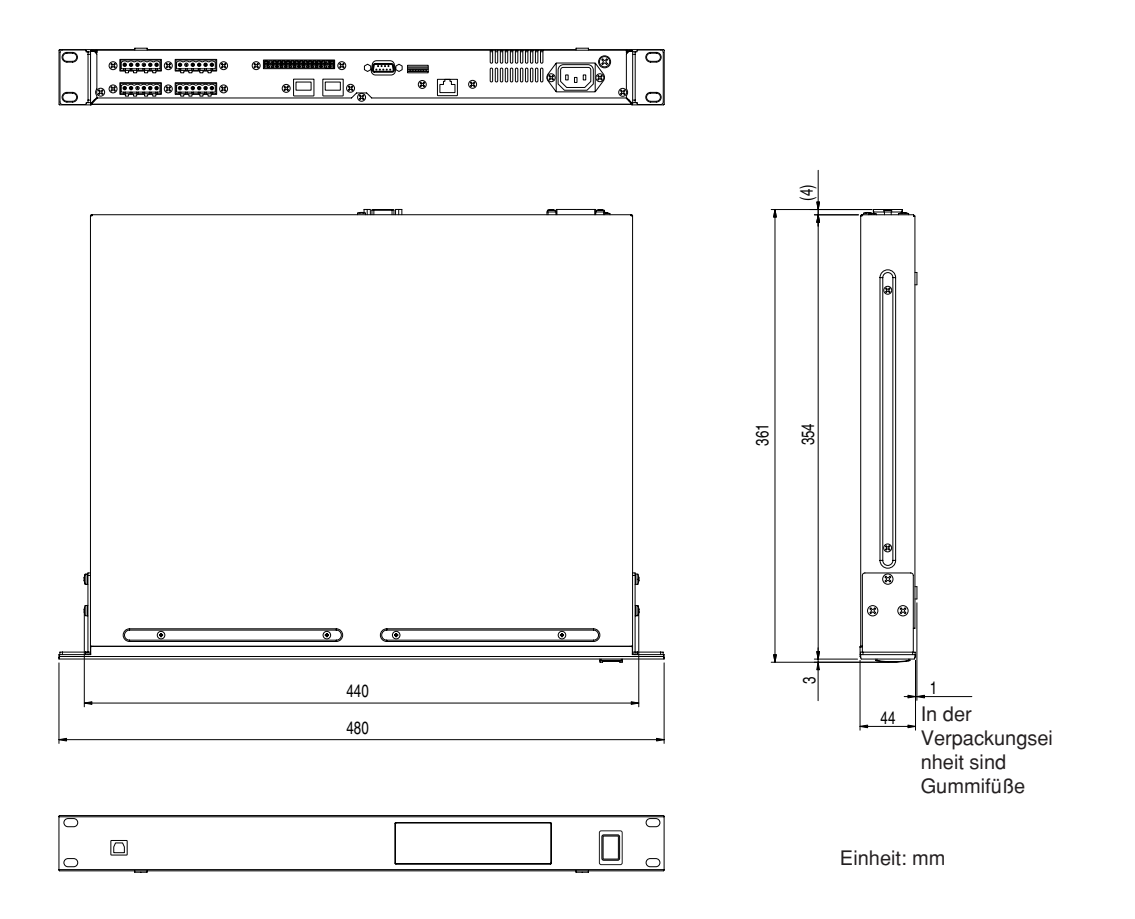

\* Die in dieser Bedienungsanleitung enthaltenen technischen Daten und Beschreibungen dienen lediglich der Information. Yamaha Corp. behält sich das Recht vor, Produkte oder Technische Daten jederzeit ohne vorherige Ankündigung zu ändern oder zu modifizieren. Da sich die technischen Daten, das Instrument und das Zubehör von Land zu Land unterscheiden können, wenden Sie sich im Zweifelsfall an Ihrem Yamaha-Händler.

Europäische Modelle

Kunden-/Benutzerinformation nach EN55103-1 und EN55103-2. Einschaltstrom: 35 A Entspricht den Umgebungen: E1, E2, E3 und E4.

Einleitung zum<br>DME Satellite

**Bedienelemente<br>und Anschlüsse** 

Anschließen an<br>einen Computer

Anschluss<br>der Audio-E/A

Anschließen an<br>ein externes Gerät

**Weitere Funktionen** 

Referenzen

# <span id="page-46-0"></span>**Index**

# $\overline{\mathsf{A}}$

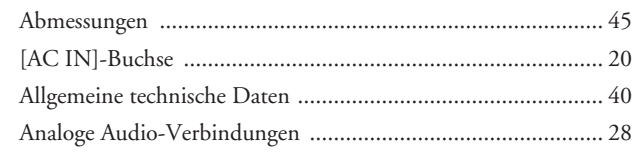

# $\mathbf B$

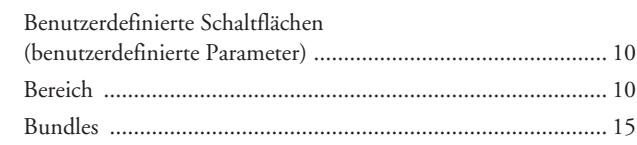

# $\mathbf C$

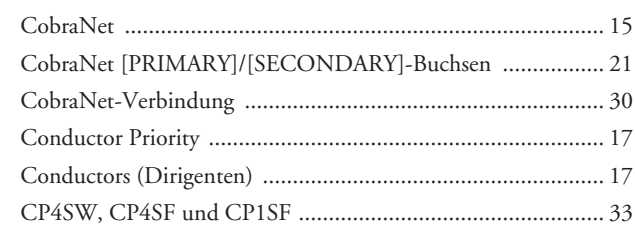

# D

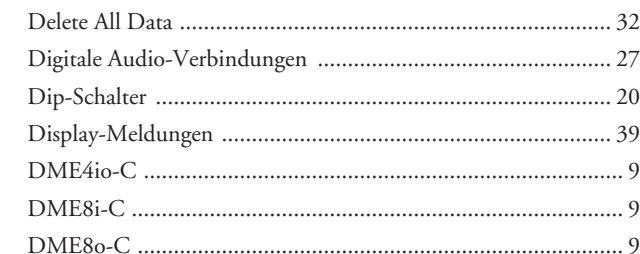

# E

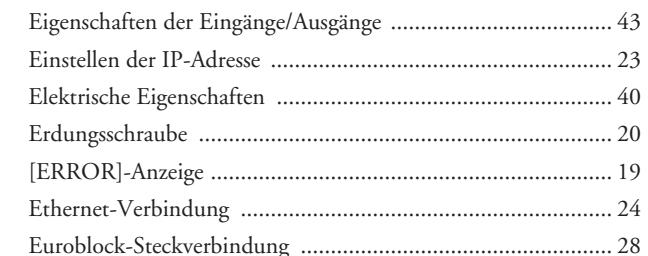

# $\overline{F}$

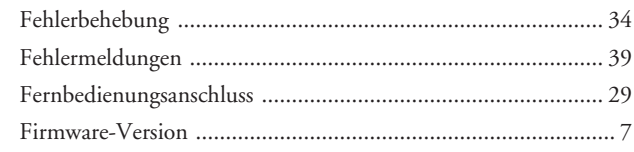

# G

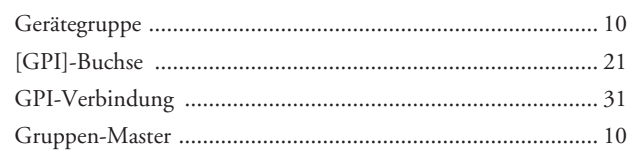

# $\begin{array}{c} \hline \end{array}$

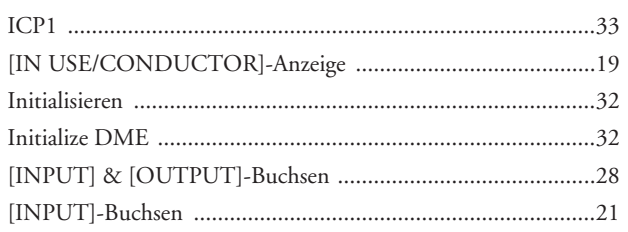

# $\overline{\mathsf{K}}$

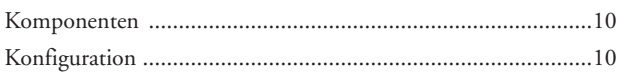

# $\mathsf L$

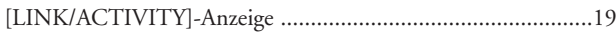

# M

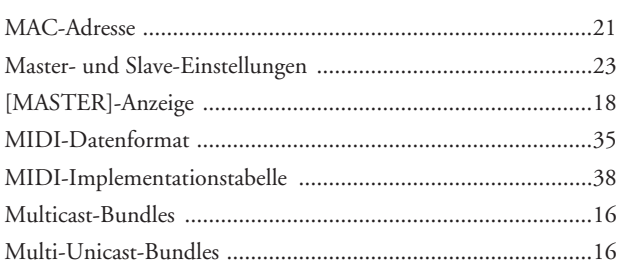

# N

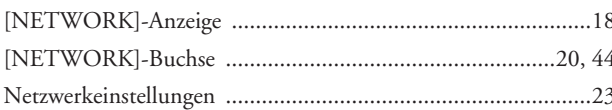

# $\mathbf 0$

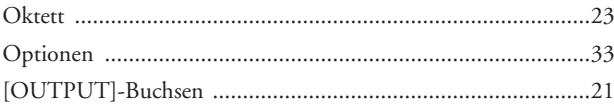

# $\overline{P}$

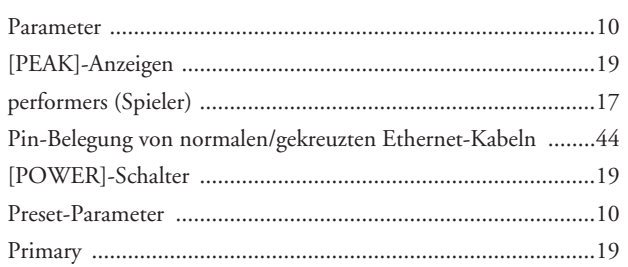

# $\overline{\mathsf{R}}$

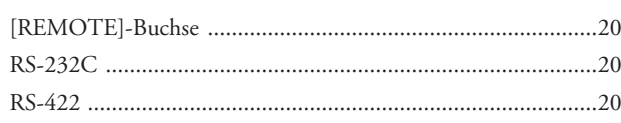

# **S**

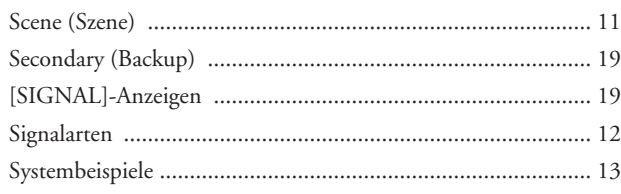

# **U**

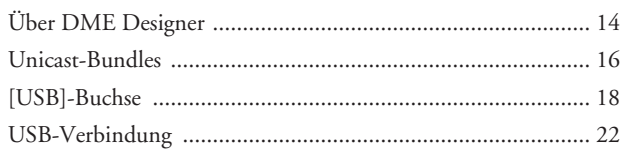

## **V**

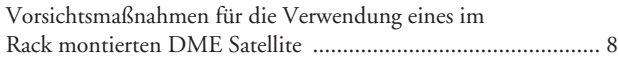

## **W**

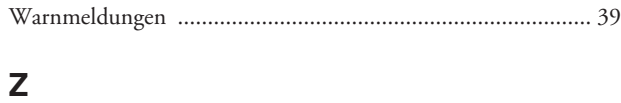

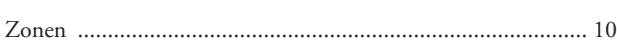

# Einleitung zum<br>DME Satellite

**DME Satellite Einleitung zum und Anschlüsse Bedienelemente einen Computer Anschließen an der Audio-E/A Anschluss ein externes Gerät Anschließen an Weitere Funktionen Bedienelemente<br>und Anschlüsse** 

Anschließen an<br>einen Computer

Anschluss<br>| der Audio-E/A

**MEMO**

# **MEMO**

*DME8i-C/DME8o-C/DME4io-C Bedienungsanleitung* **49**

# Einleitung zum<br>DME Satellite

**DME Satellite Einleitung zum und Anschlüsse Bedienelemente einen Computer Anschließen an der Audio-E/A Anschluss ein externes Gerät Anschließen an Weitere Funktionen Bedienelemente<br>und Anschlüsse** 

Anschließen an<br>einen Computer

Anschluss<br>| der Audio-E/A

**MEMO**

For details of products, please contact your nearest Yamaha representative or the authorized distributor listed below.

Pour plus de détails sur les produits, veuillez-vous adresser à Yamaha ou au distributeur le plus proche de vous figurant dans la liste suivante.

Die Einzelheiten zu Produkten sind bei Ihrer unten aufgeführten Niederlassung und bei Yamaha Vertragshändlern in den jeweiligen Bestimmungsländern erhältlich.

Para detalles sobre productos, contacte su tienda Yamaha más cercana o el distribuidor autorizado que se lista debajo.

#### **NORTH AMERICA**

#### **CANADA**

**Yamaha Canada Music Ltd.** 135 Milner Avenue, Scarborough, Ontario, M1S 3R1, Canada Tel: 416-298-1311

#### **U.S.A.**

**Yamaha Corporation of America**  6600 Orangethorpe Ave., Buena Park, Calif. 90620, U.S.A. Tel: 714-522-9011

## **CENTRAL & SOUTH AMERICA**

#### **MEXICO**

**Yamaha de México S.A. de C.V.** Calz. Javier Rojo Gómez #1149, Col. Guadalupe del Moral C.P. 09300, México, D.F., México Tel: 55-5804-0600

#### **BRAZIL**

**Yamaha Musical do Brasil Ltda.** Av. Reboucas 2636-Pinheiros CEP: 05402-400 Sao Paulo-SP. Brasil Tel: 011-3085-1377

#### **ARGENTINA**

**Yamaha Music Latin America, S.A. Sucursal de Argentina** Viamonte 1145 Piso2-B 1053, Buenos Aires, Argentina Tel: 1-4371-7021

#### **PANAMA AND OTHER LATIN AMERICAN COUNTRIES/ CARIBBEAN COUNTRIES**

**Yamaha Music Latin America, S.A.** Torre Banco General, Piso 7, Urbanización Marbella, Calle 47 y Aquilino de la Guardia, Ciudad de Panamá, Panamá Tel: +507-269-5311

#### **EUROPE**

#### **THE UNITED KINGDOM**

**Yamaha-Kemble Music (U.K.) Ltd.** Sherbourne Drive, Tilbrook, Milton Keynes, MK7 8BL, England Tel: 01908-366700

#### **GERMANY**

**Yamaha Music Central Europe GmbH** Siemensstraße 22-34, 25462 Rellingen, Germany Tel: 04101-3030

#### **SWITZERLAND/LIECHTENSTEIN Yamaha Music Central Europe GmbH, Branch Switzerland** Seefeldstrasse 94, 8008 Zürich, Switzerland

Tel: 01-383 3990

#### **AUSTRIA**

**Yamaha Music Central Europe GmbH, Branch Austria** Schleiergasse 20, A-1100 Wien, Austria Tel: 01-60203900

#### **CZECH REPUBLIC/SLOVAKIA/ HUNGARY/SLOVENIA**

**Yamaha Music Central Europe GmbH, Branch Austria, CEE Department** Schleiergasse 20, A-1100 Wien, Austria Tel: 01-602039025

#### **POLAND**

**Yamaha Music Central Europe GmbH Sp.z. o.o. Oddzial w Polsce** ul. 17 Stycznia 56, PL-02-146 Warszawa, Poland Tel: 022-868-07-57

#### **THE NETHERLANDS/ BELGIUM/LUXEMBOURG**

## **Yamaha Music Central Europe GmbH,**

**Branch Benelux**  Clarissenhof 5-b, 4133 AB Vianen, The Netherlands Tel: 0347-358 040

#### **FRANCE**

**Yamaha Musique France**  BP 70-77312 Marne-la-Vallée Cedex 2, France Tel: 01-64-61-4000

#### **ITALY**

**Yamaha Musica Italia S.P.A. Combo Division** Viale Italia 88, 20020 Lainate (Milano), Italy Tel: 02-935-771

#### **SPAIN/PORTUGAL**

**Yamaha-Hazen Música, S.A.** Ctra. de la Coruna km. 17, 200, 28230 Las Rozas (Madrid), Spain Tel: 91-639-8888

#### **SWEDEN**

**Yamaha Scandinavia AB** J. A. Wettergrens Gata 1 Box 30053 S-400 43 Göteborg, Sweden Tel: 031 89 34 00

#### **DENMARK**

**YS Copenhagen Liaison Office** Generatorvej 6A DK-2730 Herlev, Denmark Tel: 44 92 49 00

#### **NORWAY**

**Norsk filial av Yamaha Scandinavia AB**  Grini Næringspark 1 N-1345 Østerås, Norway Tel: 67 16 77 70

#### **OTHER EUROPEAN COUNTRIES**

**Yamaha Music Central Europe GmbH** Siemensstraße 22-34, 25462 Rellingen, Germany Tel: +49-4101-3030

#### **AFRICA**

**Yamaha Corporation, Asia-Pacific Music Marketing Group** Nakazawa-cho 10-1, Hamamatsu, Japan 430-8650  $Tel: +81-53-460-2313$ 

#### **MIDDLE EAST**

#### **TURKEY/CYPRUS Yamaha Music Central Europe GmbH**

Siemensstraße 22-34, 25462 Rellingen, Germany Tel: 04101-3030

#### **OTHER COUNTRIES Yamaha Music Gulf FZE**

LB21-128 Jebel Ali Freezone P.O.Box 17328, Dubai, U.A.E. Tel: +971-4-881-5868

#### **ASIA**

#### **THE PEOPLE'S REPUBLIC OF CHINA**

**Yamaha Music & Electronics (China) Co.,Ltd.** 25/F., United Plaza, 1468 Nanjing Road (West), Jingan, Shanghai, China Tel: 021-6247-2211

#### **INDONESIA**

#### **PT. Yamaha Music Indonesia (Distributor) PT. Nusantik**

Gedung Yamaha Music Center, Jalan Jend. Gatot Subroto Kav. 4, Jakarta 12930, Indonesia Tel: 21-520-2577

#### **KOREA**

**Yamaha Music Korea Ltd.** Tong-Yang Securities Bldg. 16F 23-8 Yoido-dong, Youngdungpo-ku, Seoul, Korea Tel: 02-3770-0660

#### **MALAYSIA**

**Yamaha Music Malaysia, Sdn., Bhd.** Lot 8, Jalan Perbandaran, 47301 Kelana Jaya, Petaling Jaya, Selangor, Malaysia Tel: 3-78030900

#### **SINGAPORE**

**Yamaha Music Asia Pte., Ltd.** #03-11 A-Z Building 140 Paya Lebor Road, Singapore 409015 Tel: 747-4374

#### **TAIWAN**

**Yamaha KHS Music Co., Ltd.**  3F, #6, Sec.2, Nan Jing E. Rd. Taipei. Taiwan 104, R.O.C. Tel: 02-2511-8688

#### **THAILAND**

**Siam Music Yamaha Co., Ltd.** 891/1 Siam Motors Building, 15-16 floor Rama 1 road, Wangmai, Pathumwan Bangkok 10330, Thailand Tel: 02-215-2626

#### **OTHER ASIAN COUNTRIES Yamaha Corporation,**

**Asia-Pacific Music Marketing Group** Nakazawa-cho 10-1, Hamamatsu, Japan 430-8650 Tel: +81-53-460-2317

#### **OCEANIA**

#### **AUSTRALIA**

**Yamaha Music Australia Pty. Ltd.** Level 1, 99 Queensbridge Street, Southbank, Victoria 3006, Australia Tel: 3-9693-5111

#### **COUNTRIES AND TRUST TERRITORIES IN PACIFIC OCEAN**

**Yamaha Corporation, Asia-Pacific Music Marketing Group** Nakazawa-cho 10-1, Hamamatsu, Japan 430-8650 Tel: +81-53-460-2313

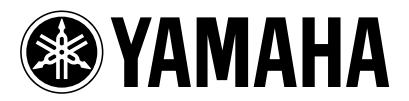

Yamaha Manual Library **http://www.yamaha.co.jp/manual/** Yamaha Pro Audio global web site: **http://www.yamahaproaudio.com/**

WG50660 606IPDHxx.x-xxA0 ' 2006 Yamaha Corporation U.R.G., Pro Audio & Digital Musical Instrument Division, Yamaha Corporation Printed in Japan